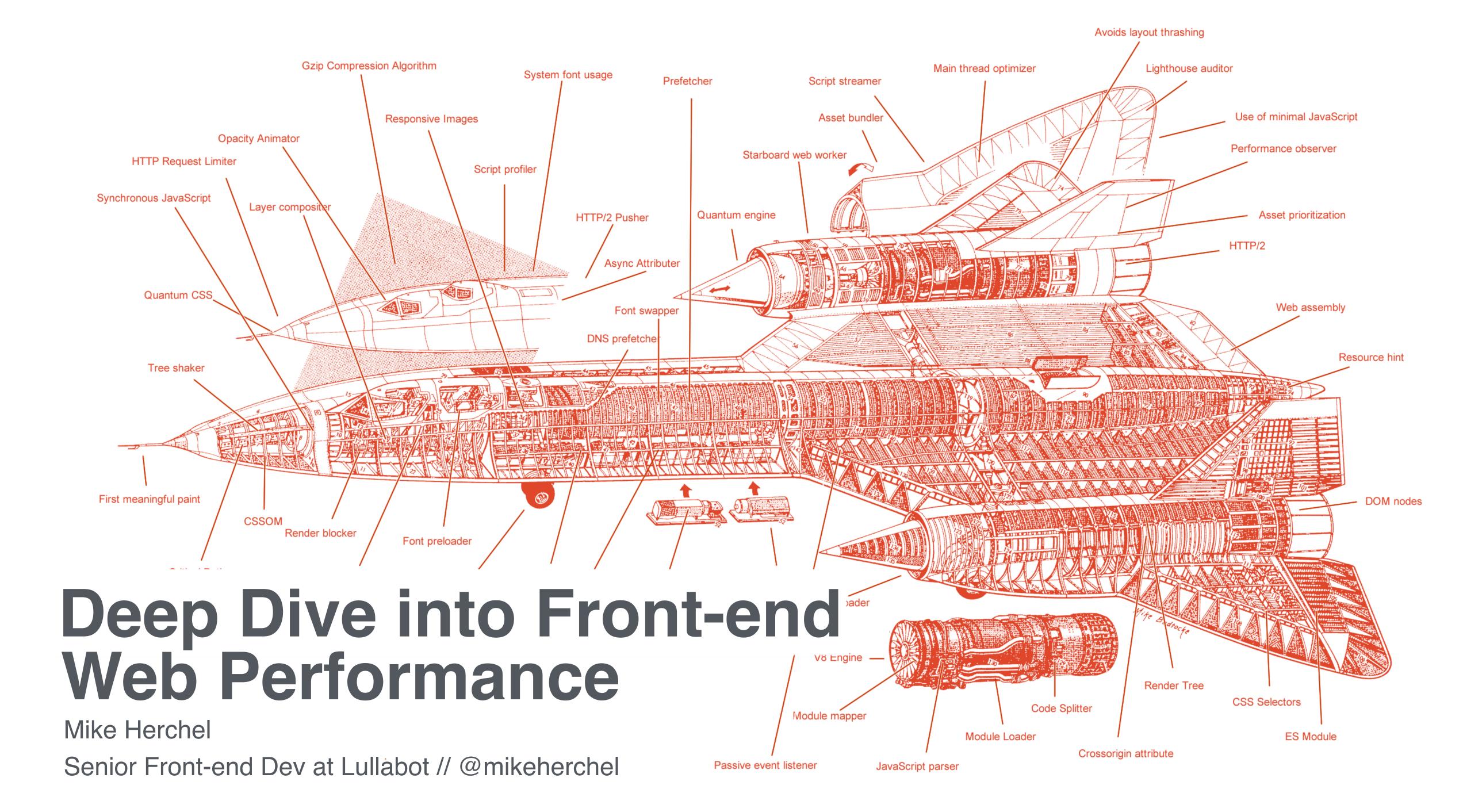

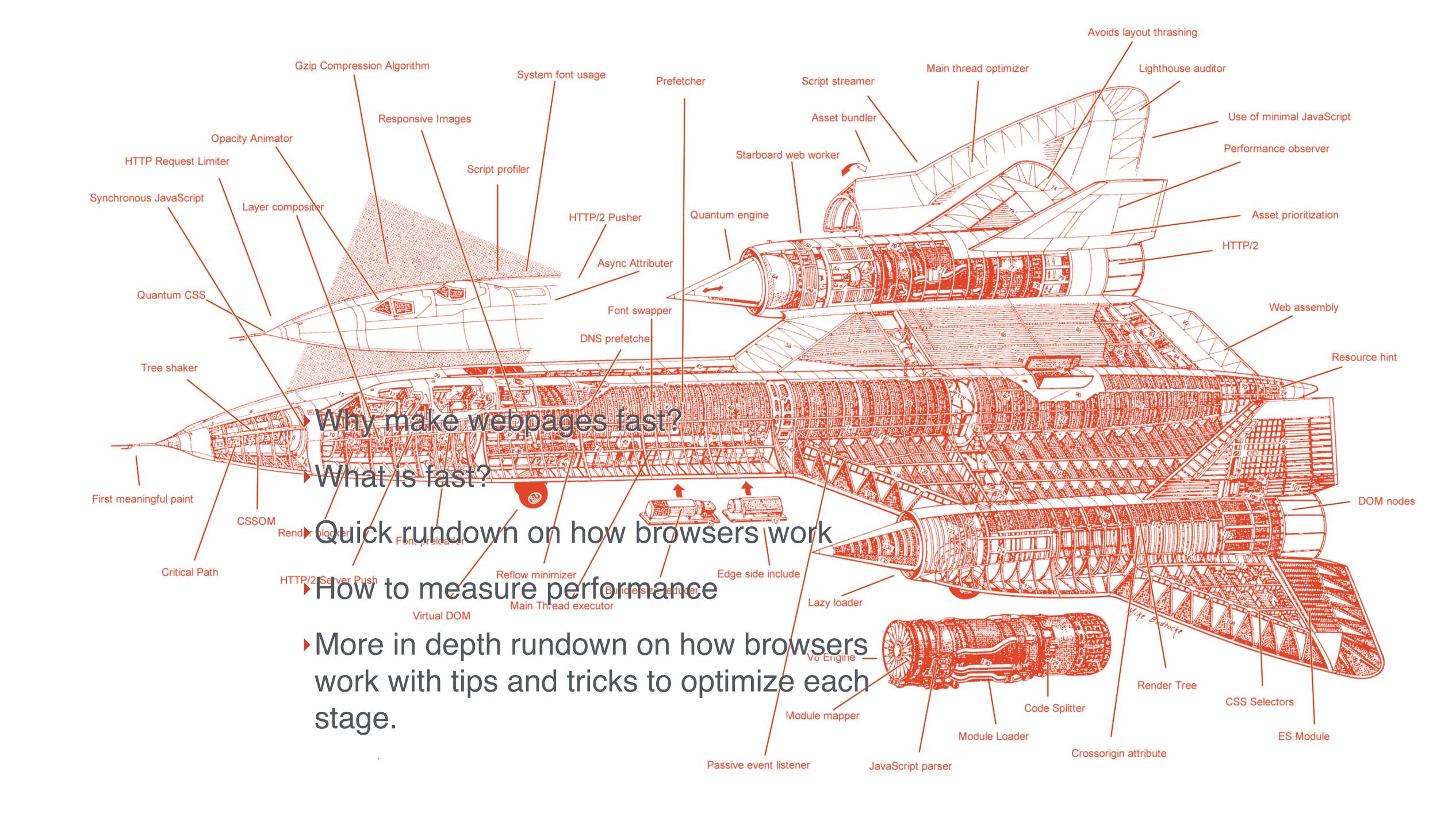

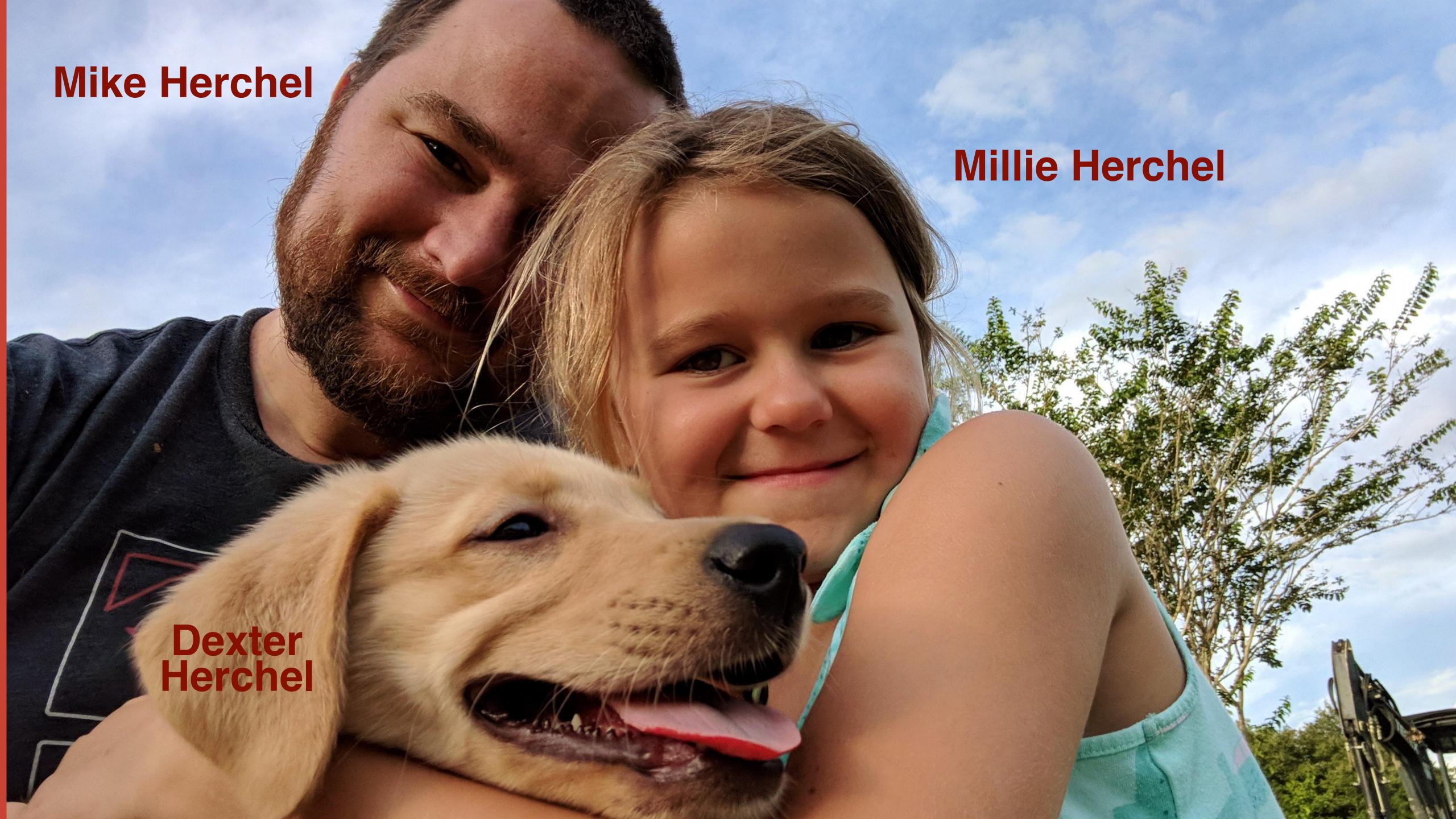

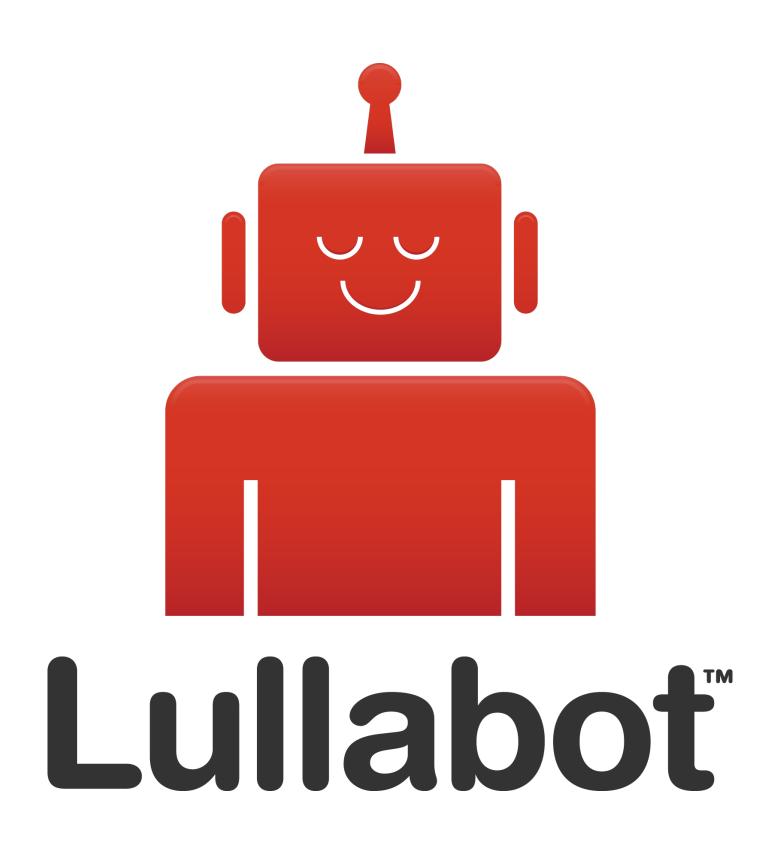

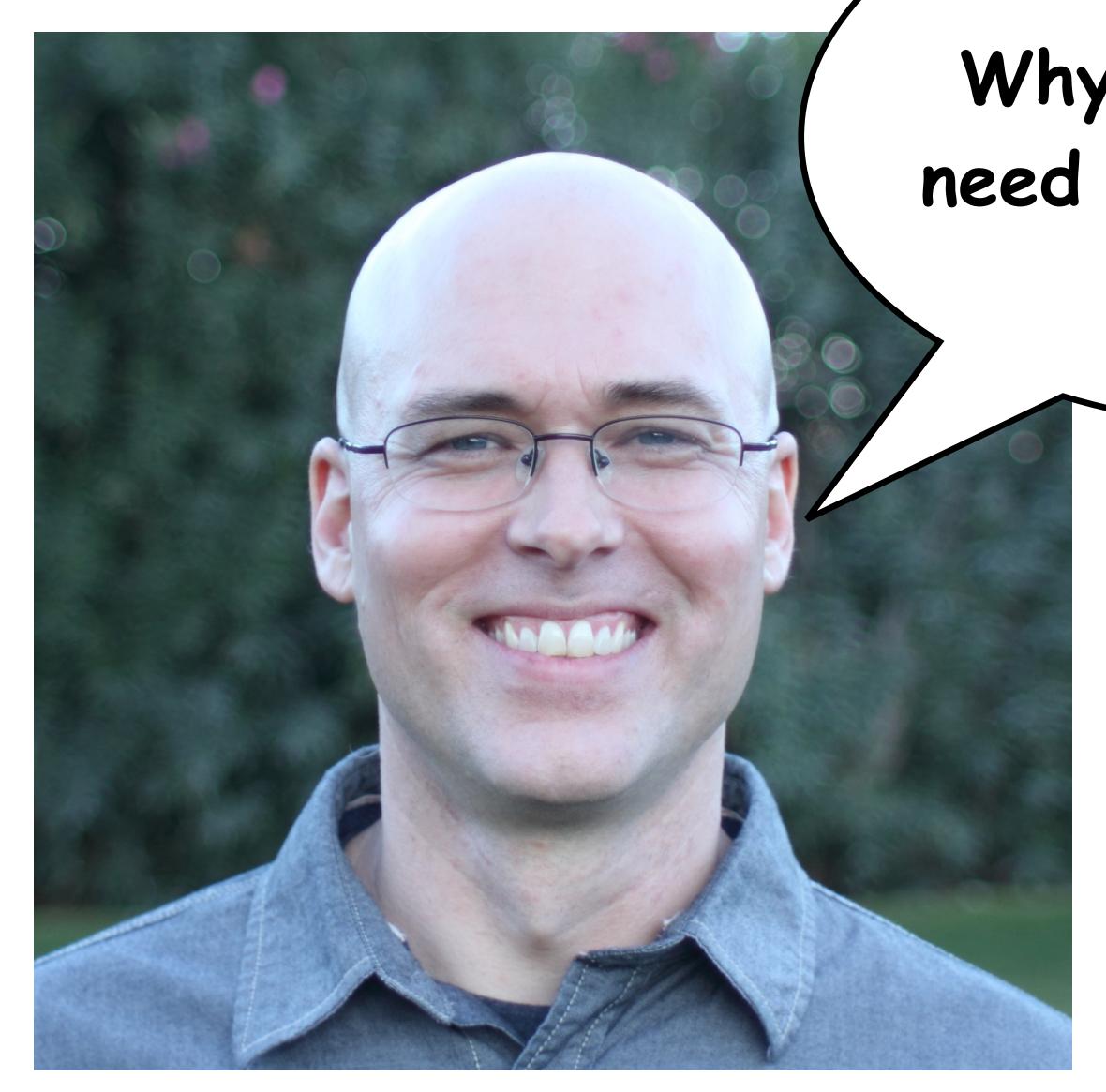

Why do webpages need to be so fast?

53% of mobile site visits are abandoned if pages take longer than 3 seconds to load.

#### Impact of site performance on overall site conversion rate....

### Baseline – 1 in 2 site visits had response time > 4 seconds \* Sharp decline in conversion rate as average site load time increases from 1 to 4 seconds \* Overall average site load time is lower for the converted population (3.22 Seconds) than the nonconverted population (6.03 Seconds) Conversion Rate Vs. Load Time Population (%) -- Conversion Rate (%) Load Time (Seconds) Note: Load Time here is the time taken from head of the page to page ready (T\_Page)

Page Performance & Site Conversion - Feb 2012

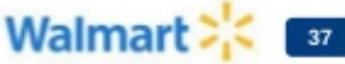

# Mobile sites load in 5 seconds earn up to 2x more mobile ad revenue.

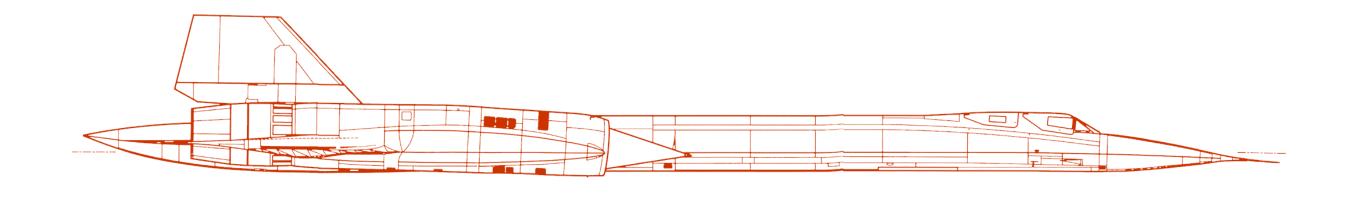

### WHAT IS FAST?

## FRONTEND PERFORMANCE METRICS

- Time to First Byte
- Time to First Meaningful Paint
- Time to First Interactive
- Speed Index

# TIME TO FIRST BYTE

- Time from when you begin navigation until the first byte of the html file hits your browser.
- Delays here can indicate backend performance issues.
- Effective caching really helps with this (Drupal FTW)
- CDNs can dramatically help. They position content closer to the user.

# TIME TO FIRST BYTE

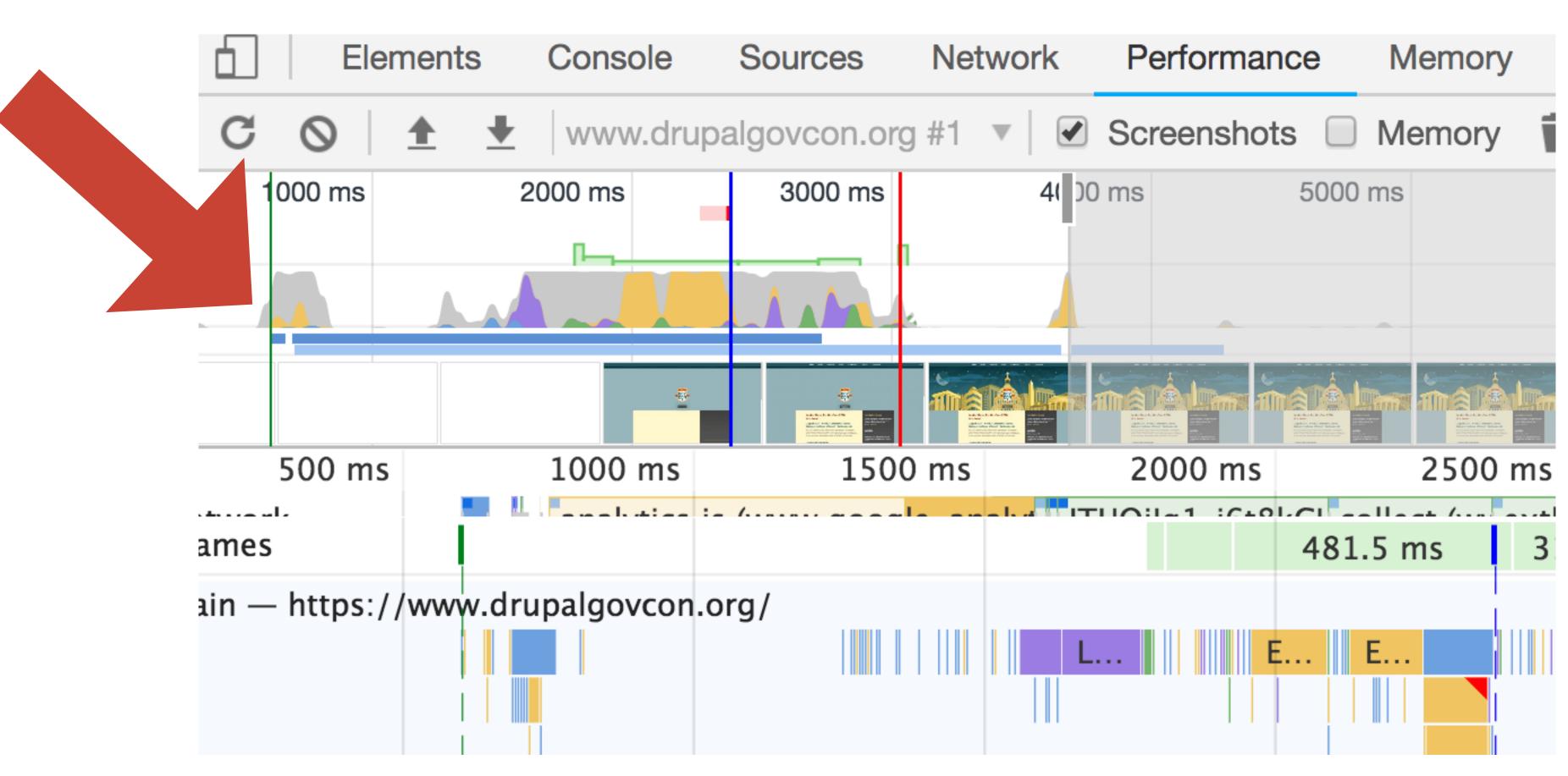

# TIME TO FIRST MEANINGFUL PAINT

- Primary content is visible.
- Marks the paint event that follows the most significant change to layout.
- Can be ambiguous.

# TIME TO FIRST MEANINGFUL PAINT

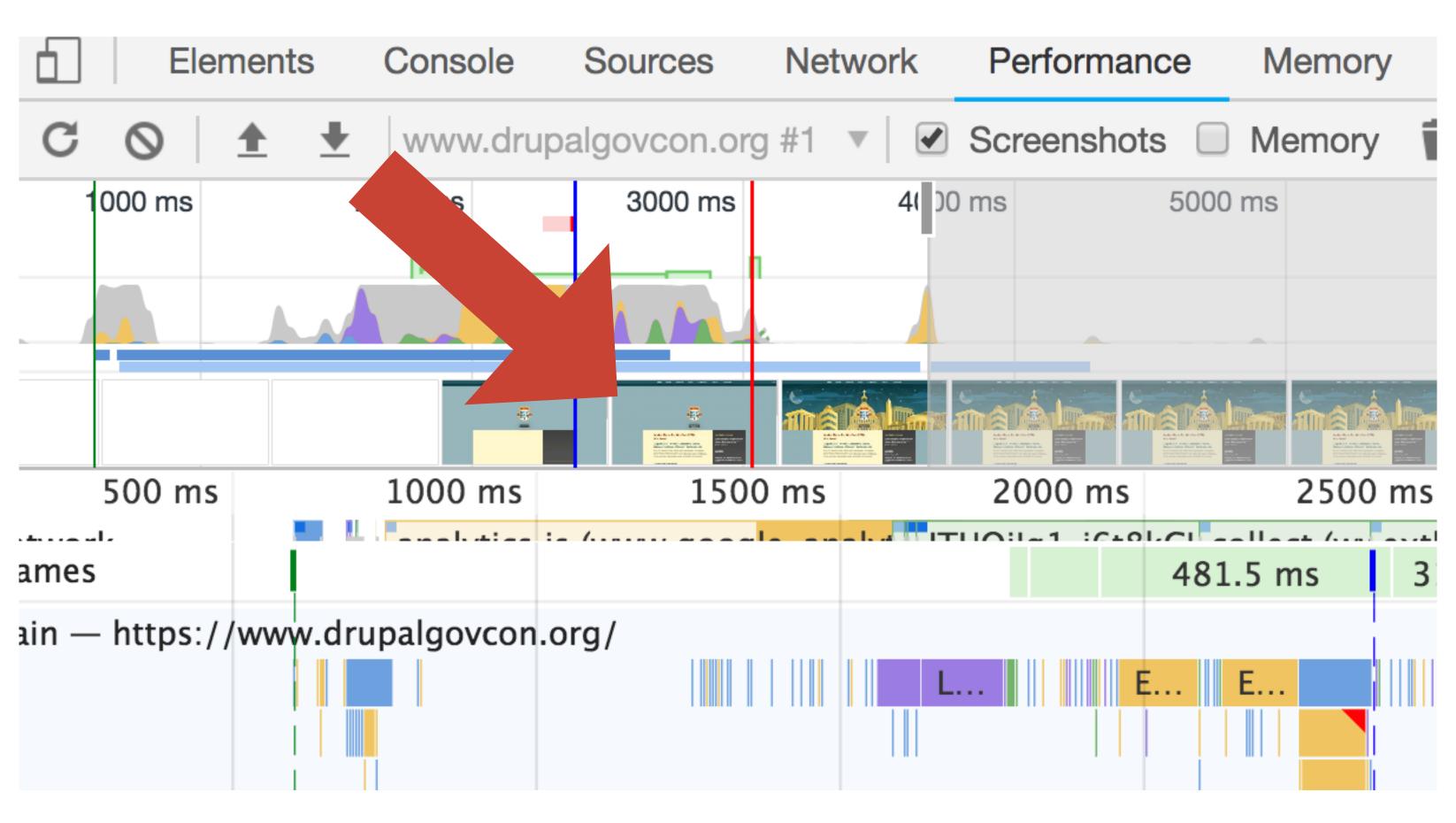

# TIME TO INTERACTIVE

- Load is finished, and main thread work is done
- Consistently interactive

# TIME TO INTERACTIVE

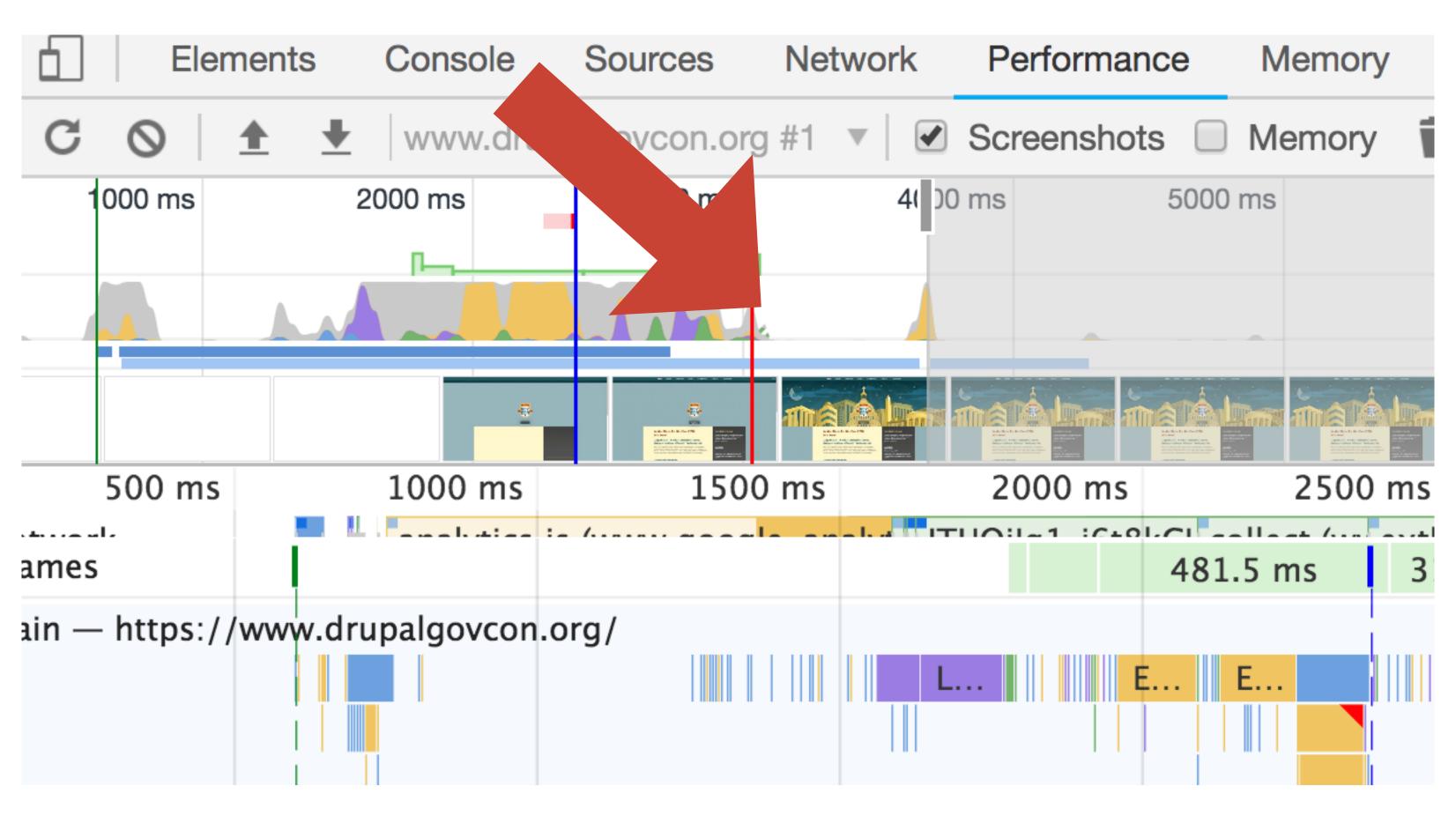

### SPEED INDEX

- Calculated value
- Average time at which visible parts of the page are displayed
- How quickly does the page approach visually complete?
- Essentially the time it takes for average pixel to paint (milliseconds)

### SPEED INDEX

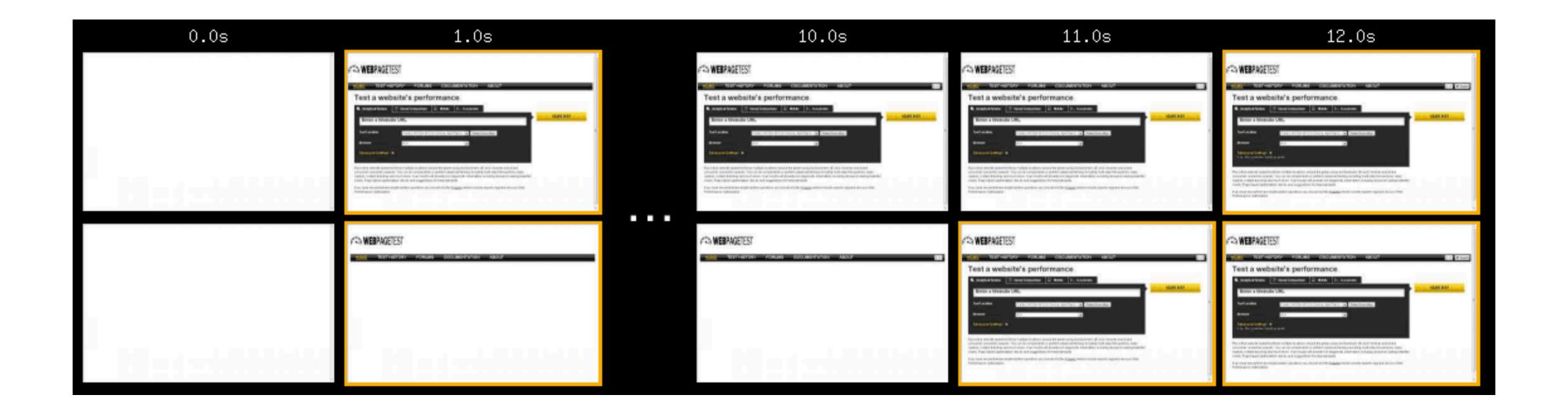

## SPEED INDEX

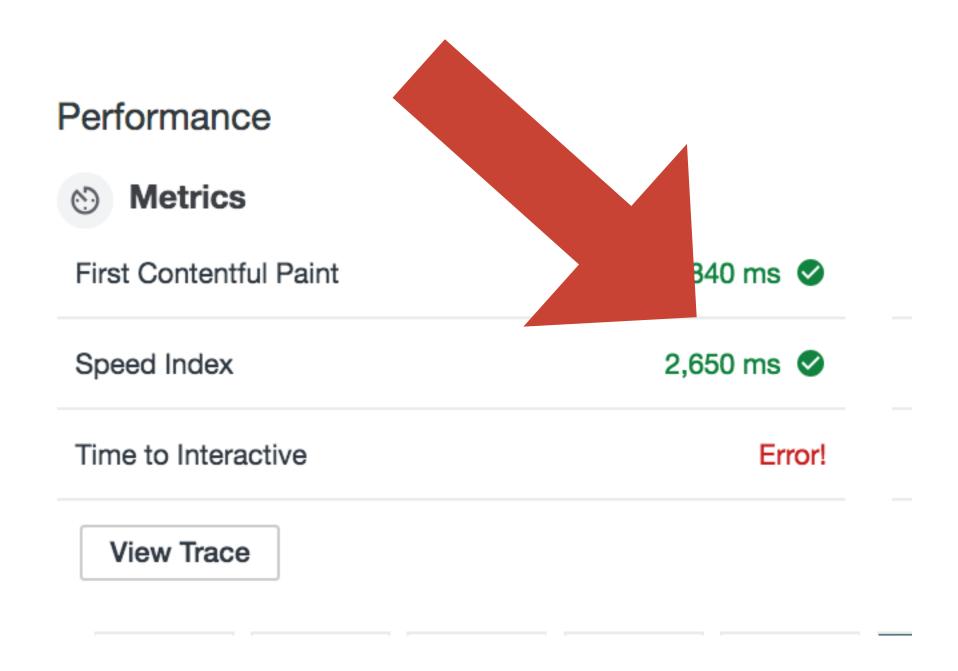

# FRONTEND PERFORMANCE METRICS ORDER OF IMPORTANCE

- 1. Speed Index
- 2. Time to First Interactive
- 3. Time to First Meaningful Paint
- 4. Time to First Byte

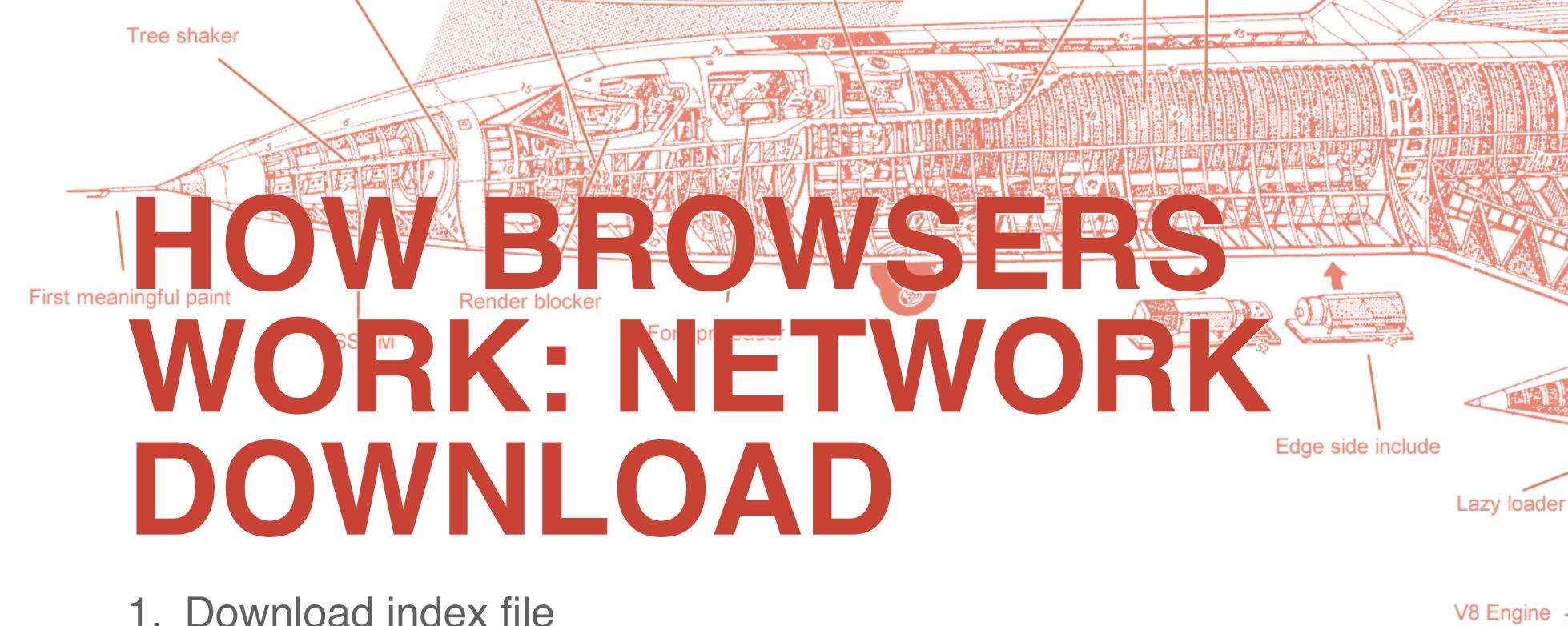

- 1. Download index file
- 2. Parse index file as it is downloading
- 3. Prioritize critical content

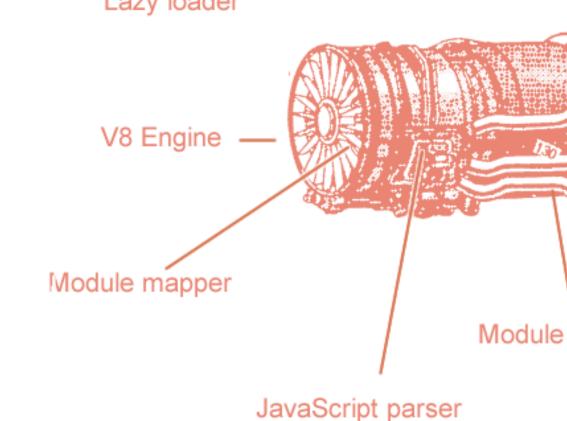

# HOMBROWSERS WORK: PRIORIZING

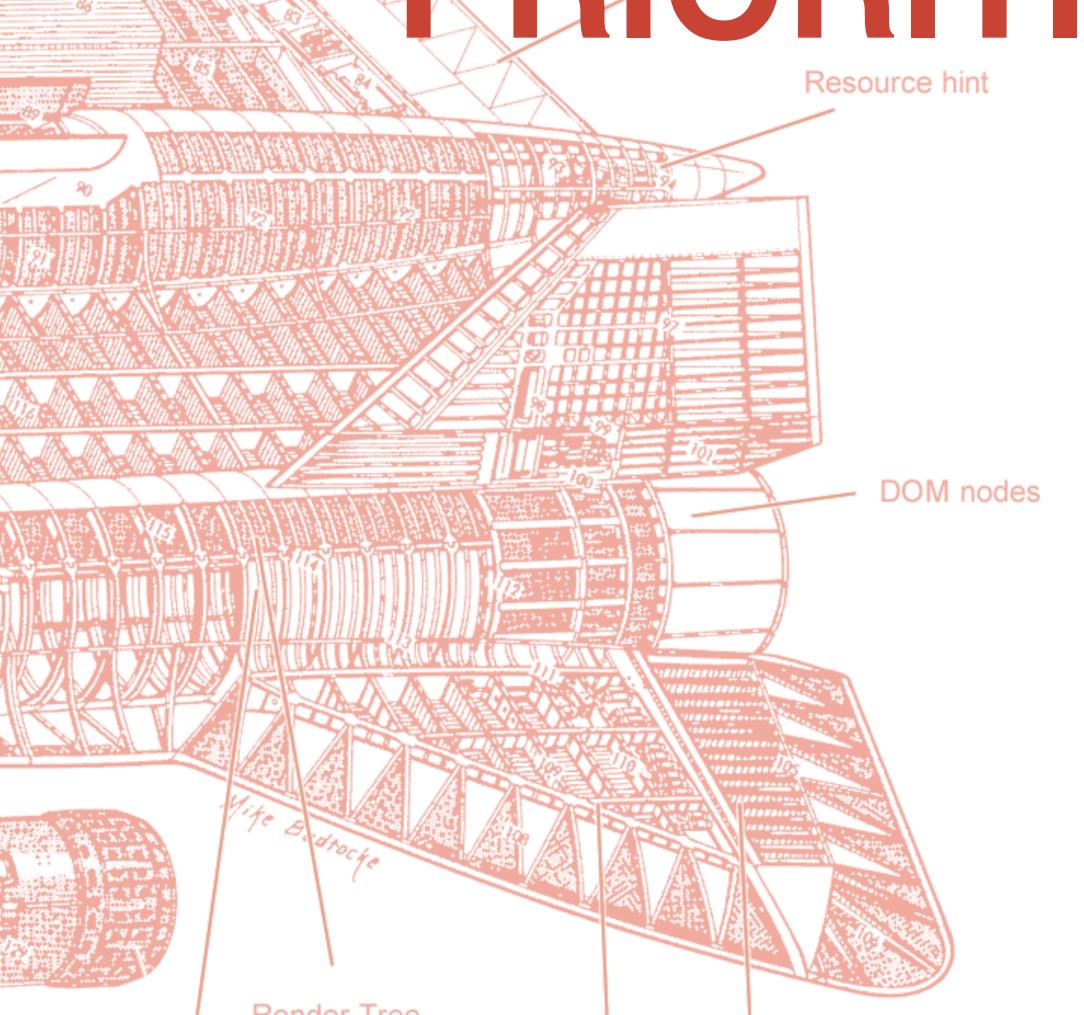

#### 1. Highest

- Initial document
- Webfonts
- CSS

#### 2. High

- Script tags in the <head>
- **XHR**

#### 3. Medium

Script tags outside of the <head>

#### 4. Low

Images

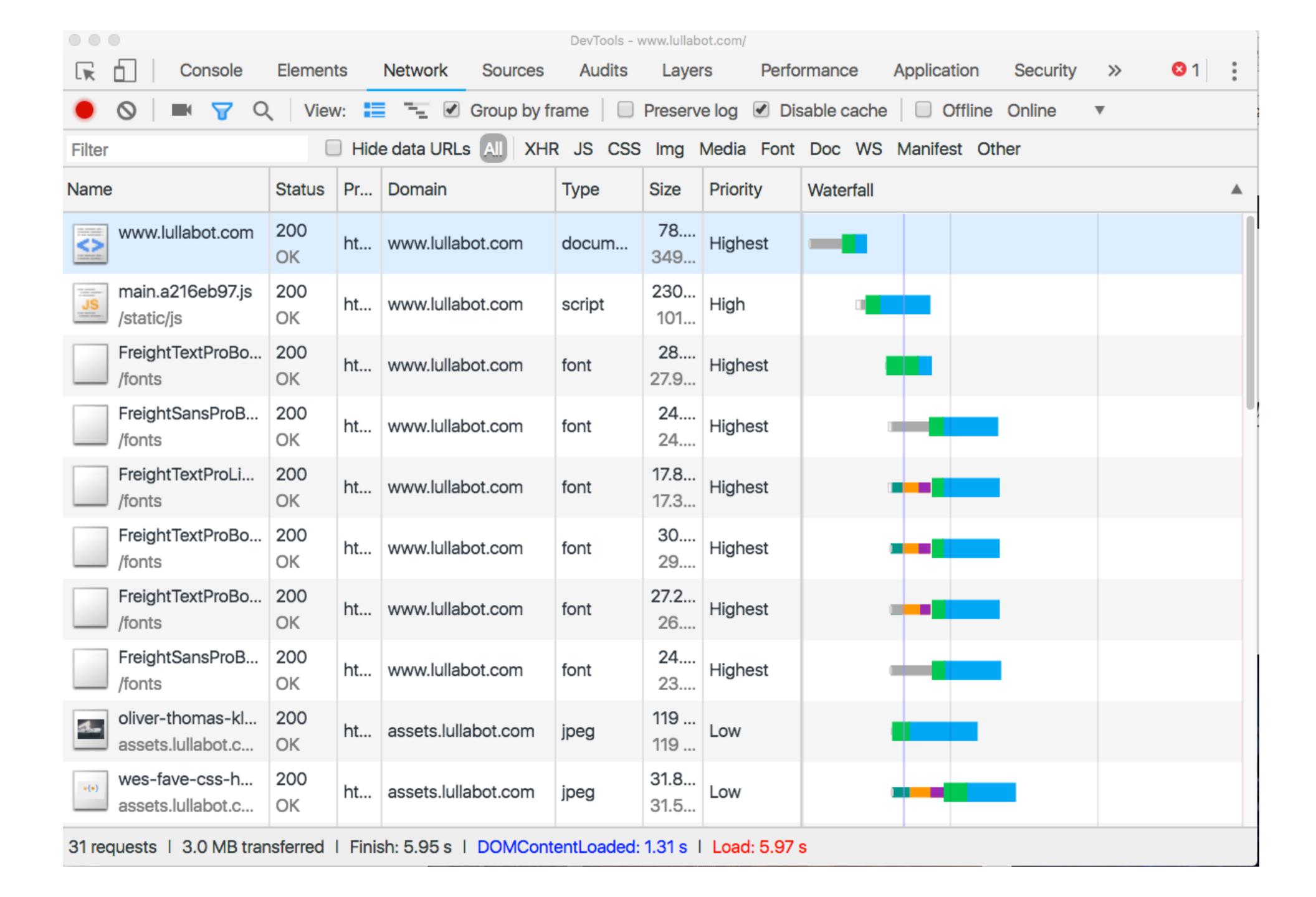

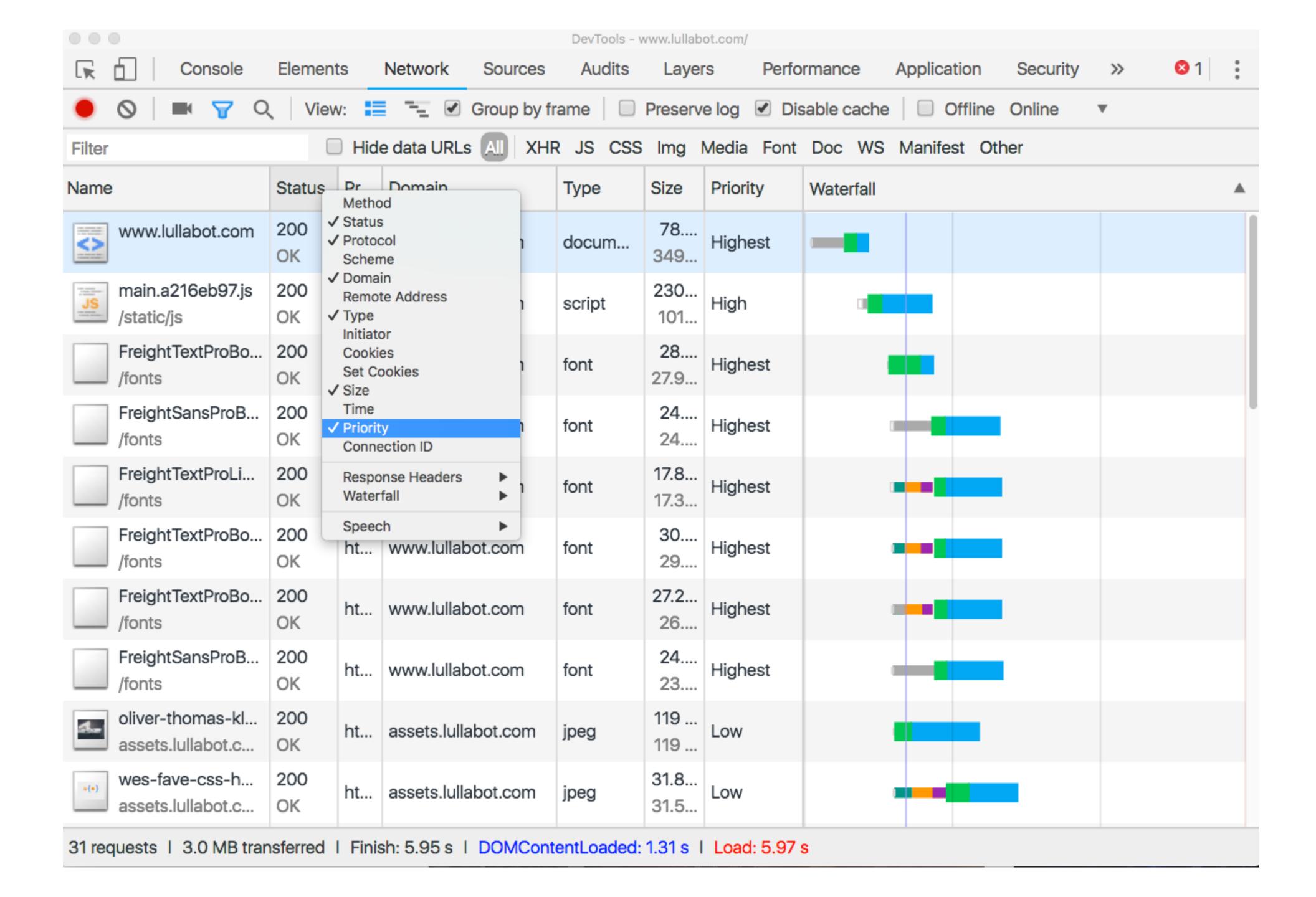

## HOW BROWSERS WORK: PARSE / EXECUTE CSS & JS

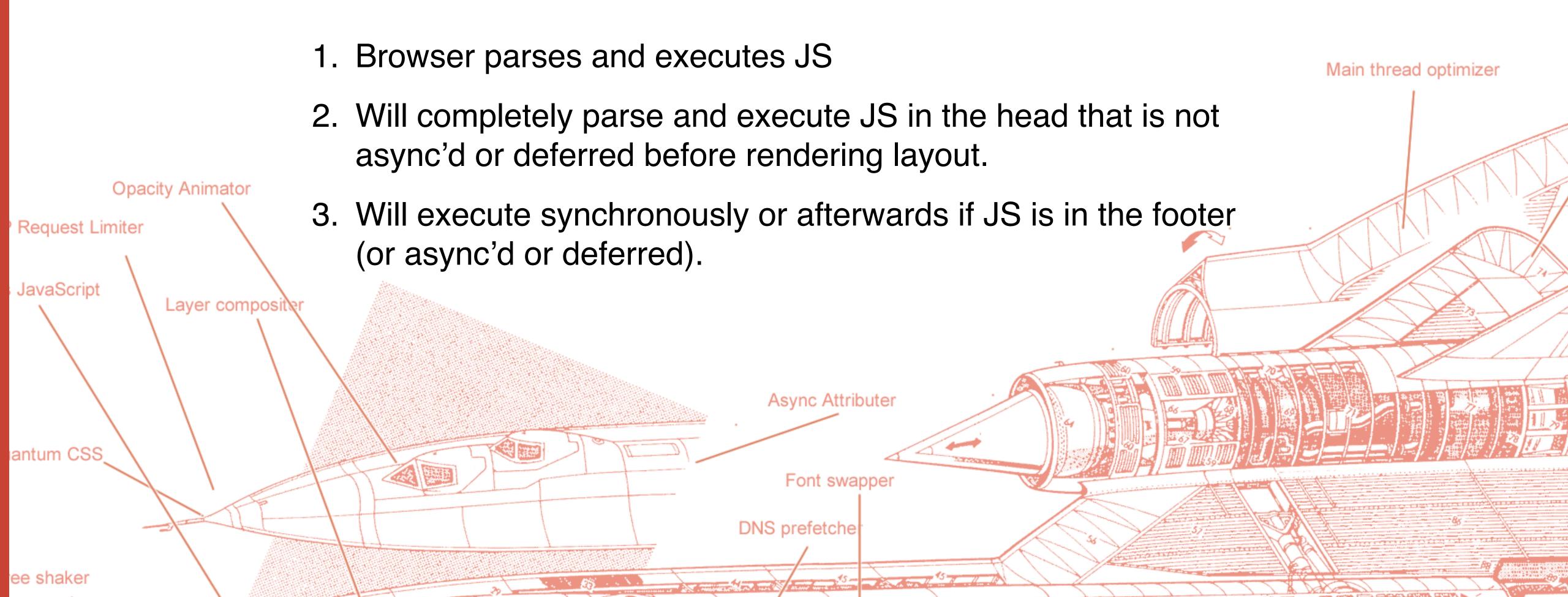

# HOW BROWSERS WORK: CREATING THE CSSOM

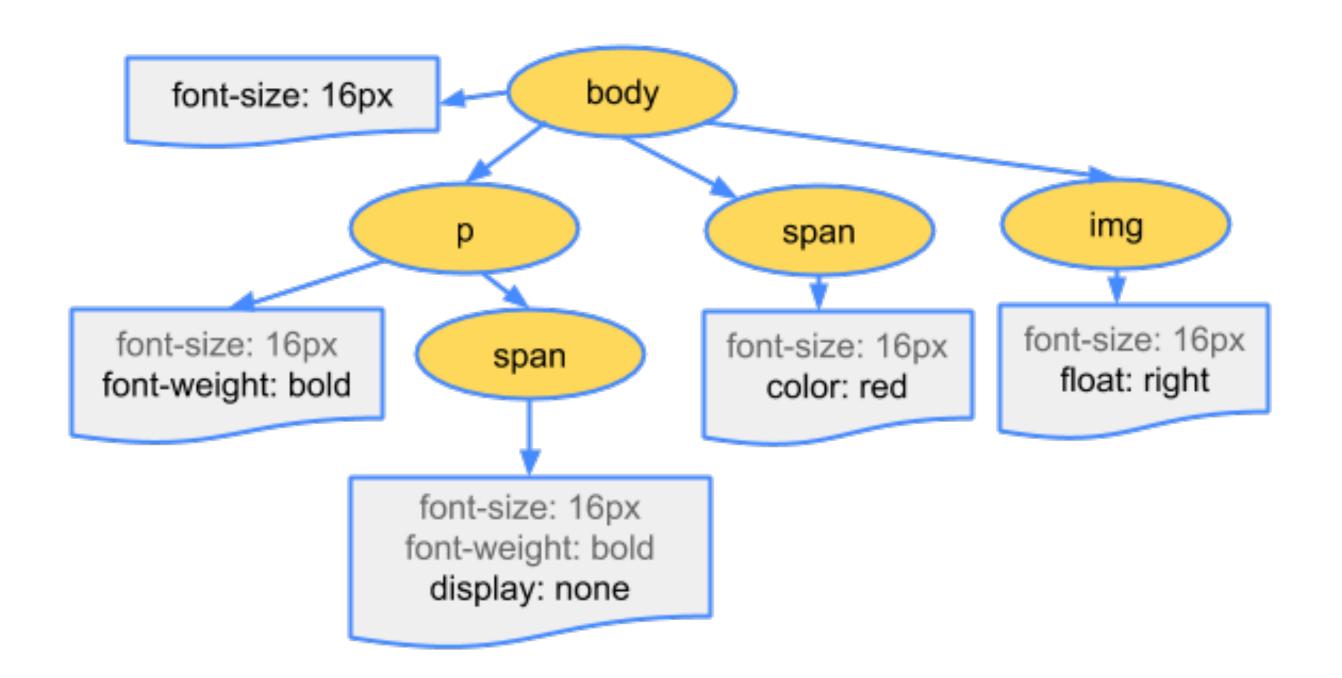

# HOW BROWSERS WORK: CREATING THE DOM

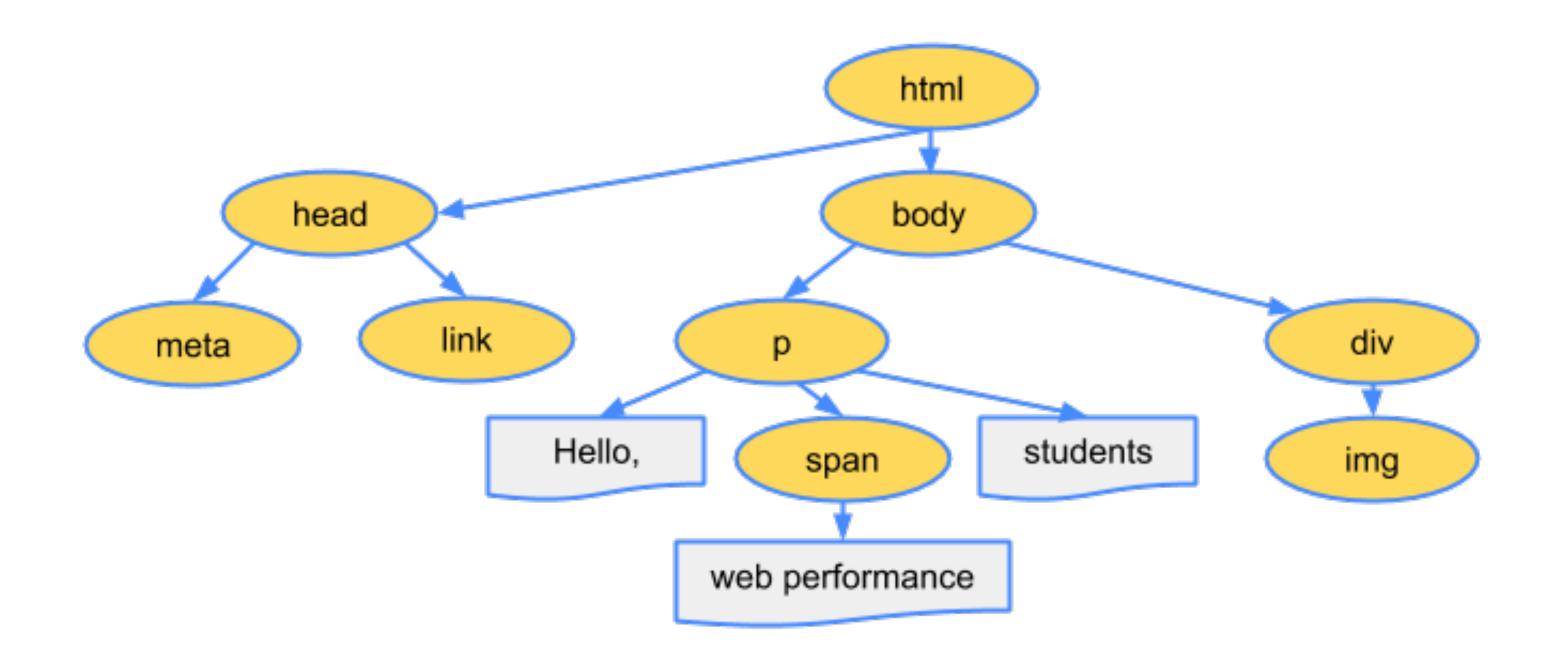

### HOW BROWSERS WORK: CREATING THE RENDER TREE

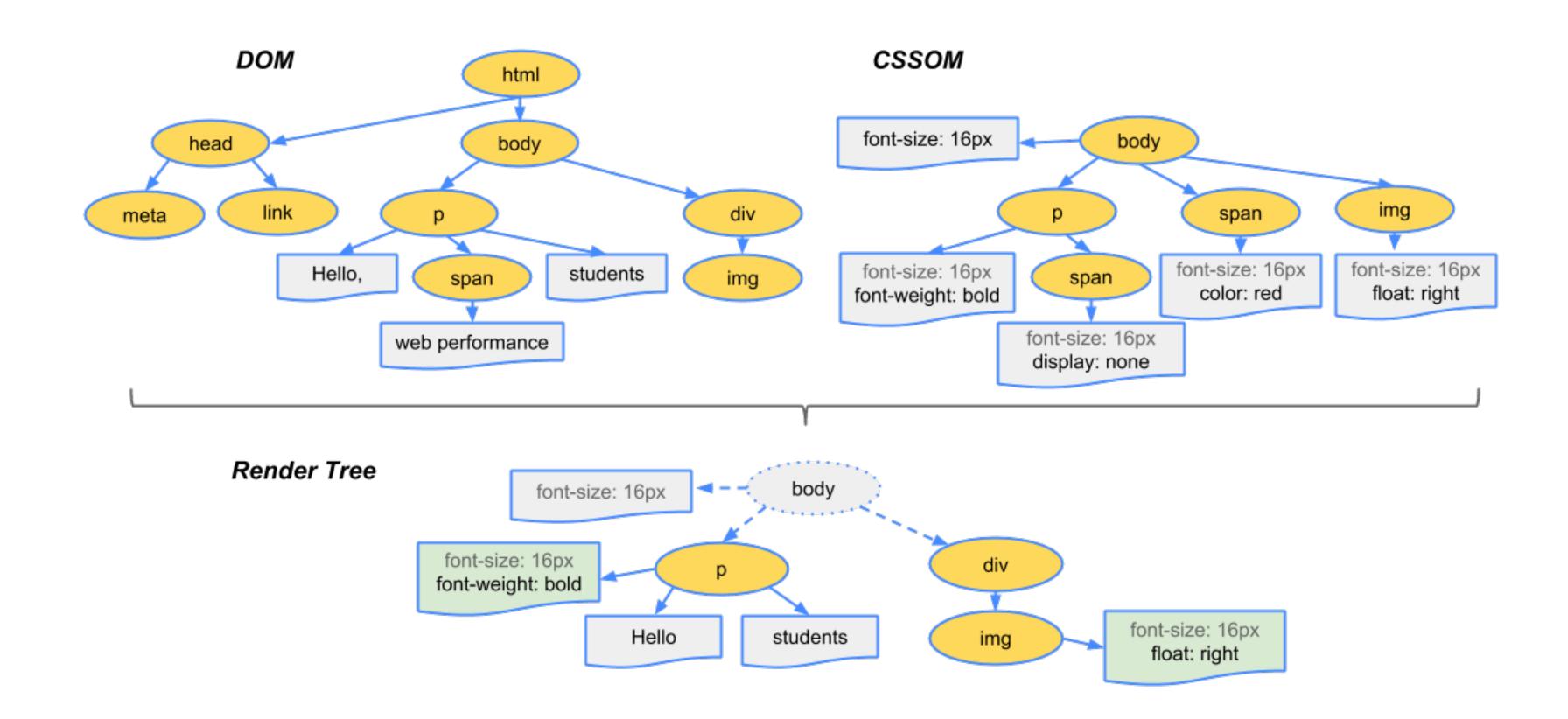

## LAYOUT (AKAREFLOW)

- Browser calculates how much space it takes to put elements on screen.
- Calculates where to place the elements on the screen in relation to other elements and the viewport.
- Expensive.

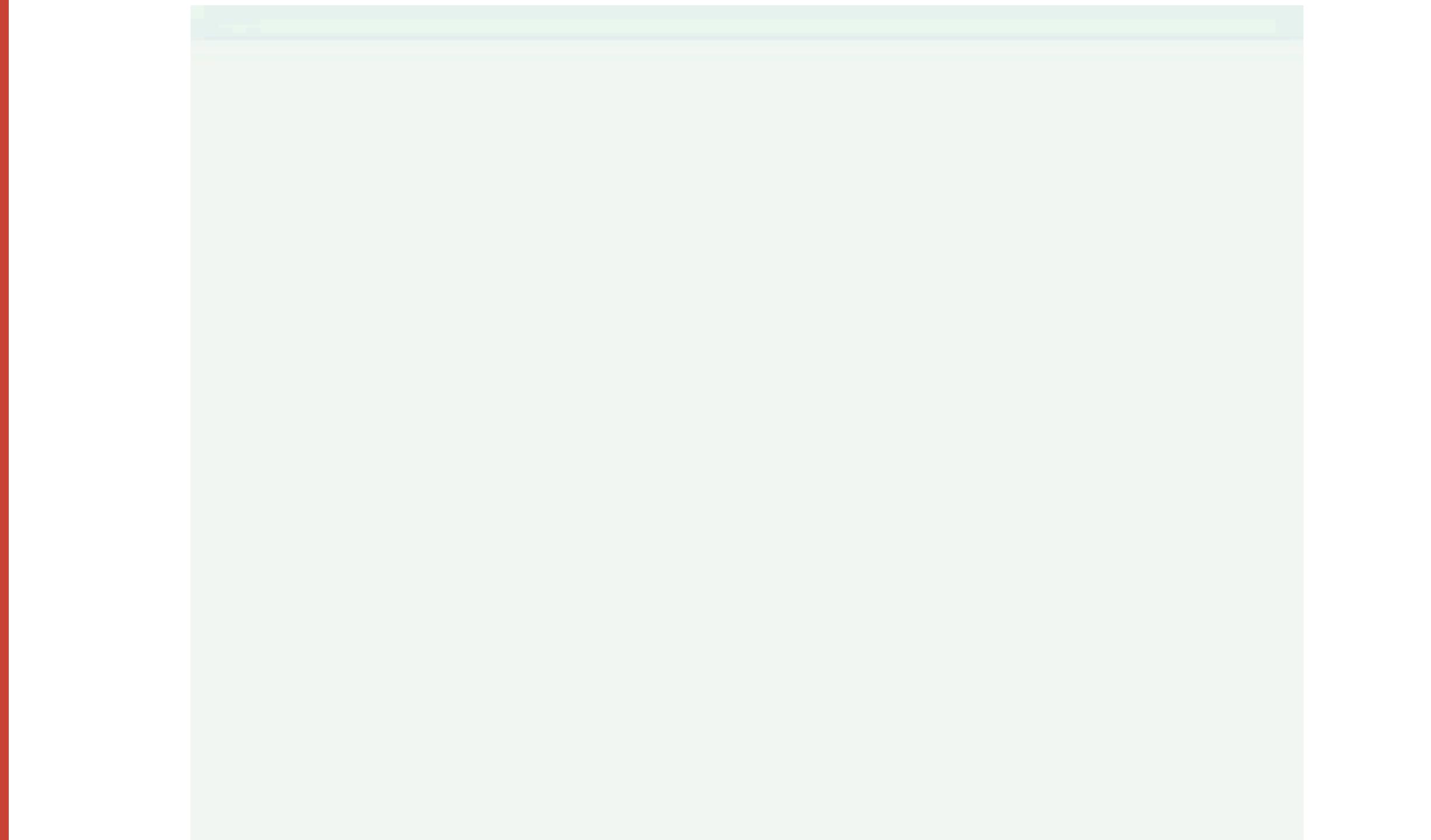

### PAINT

- The process of filling in pixels.
- Text, colors, images, borders, etc
- Expensive.

### COMPOSITING

- Multiple layers within browser get placed on the screen.
- Think of these as Photoshop layers they can easily be moved around
- Cheap!

## MEASURING PERFORMANCE

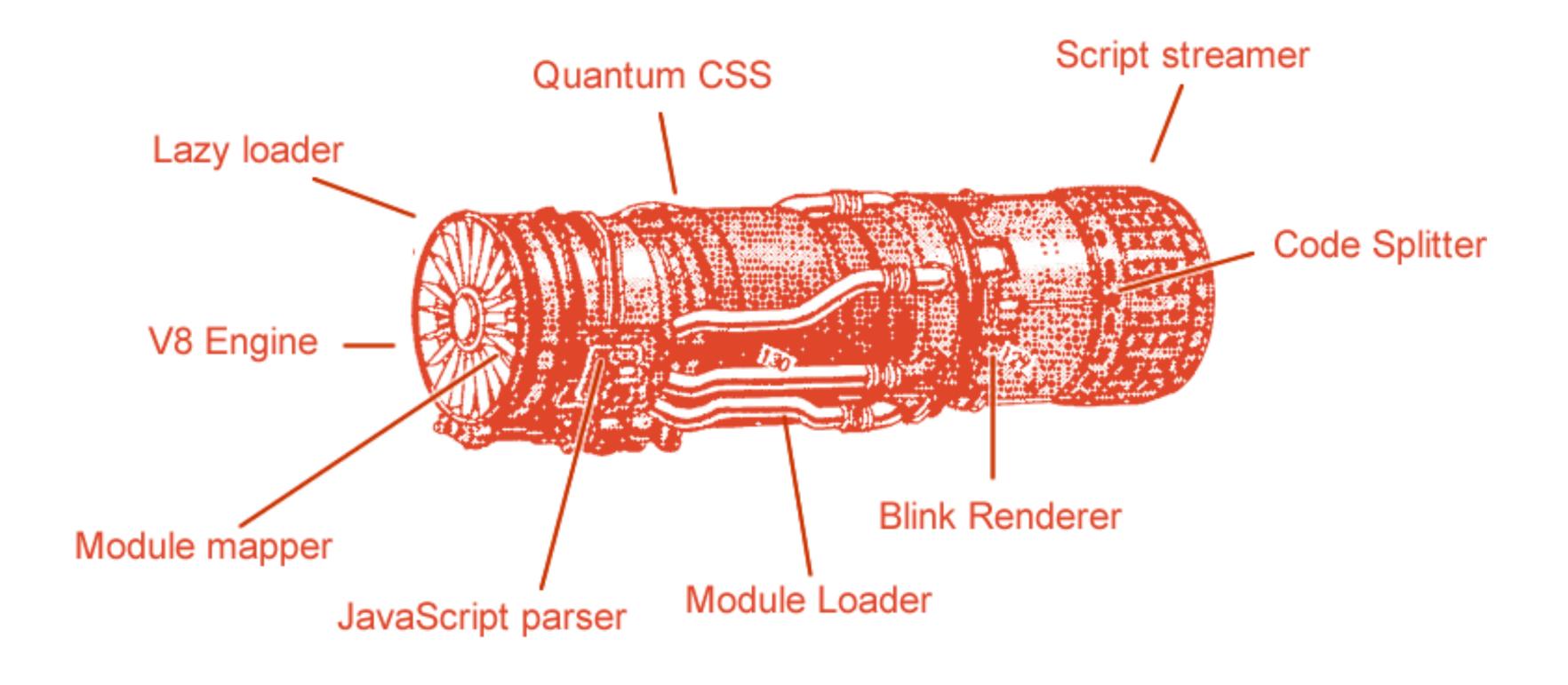

# MEASURING PERF: DEVTOOLS PERFORMANCE

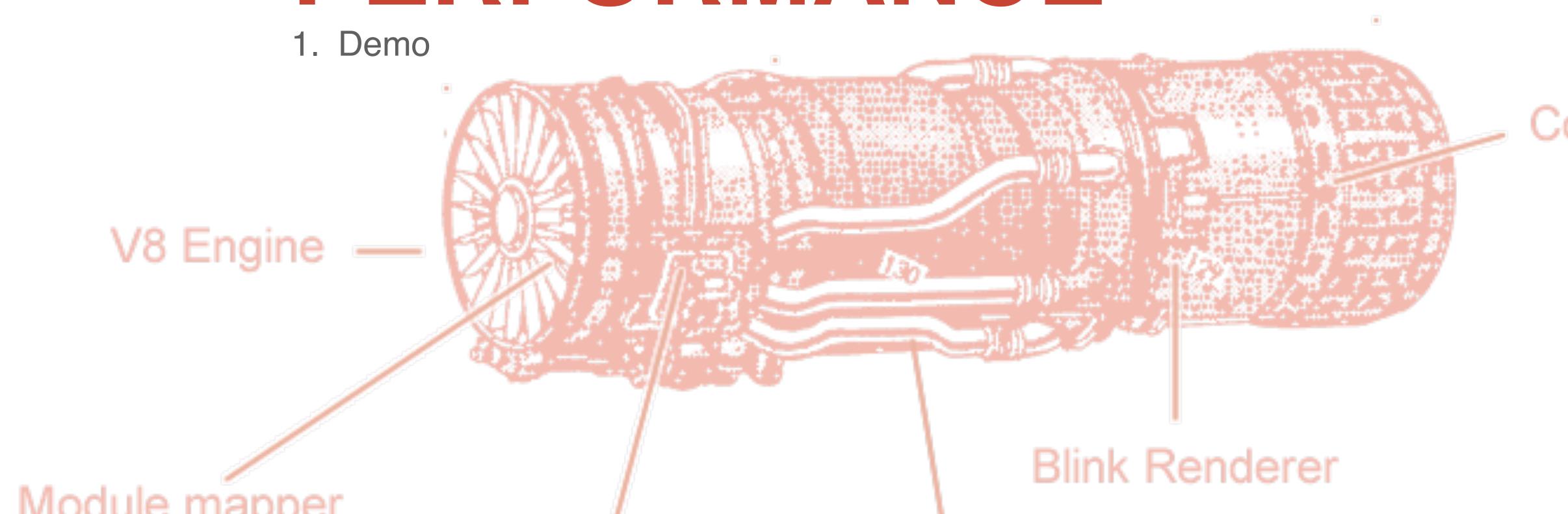

# MEASURING PERF: DEVTOOLS AUDITS TAB

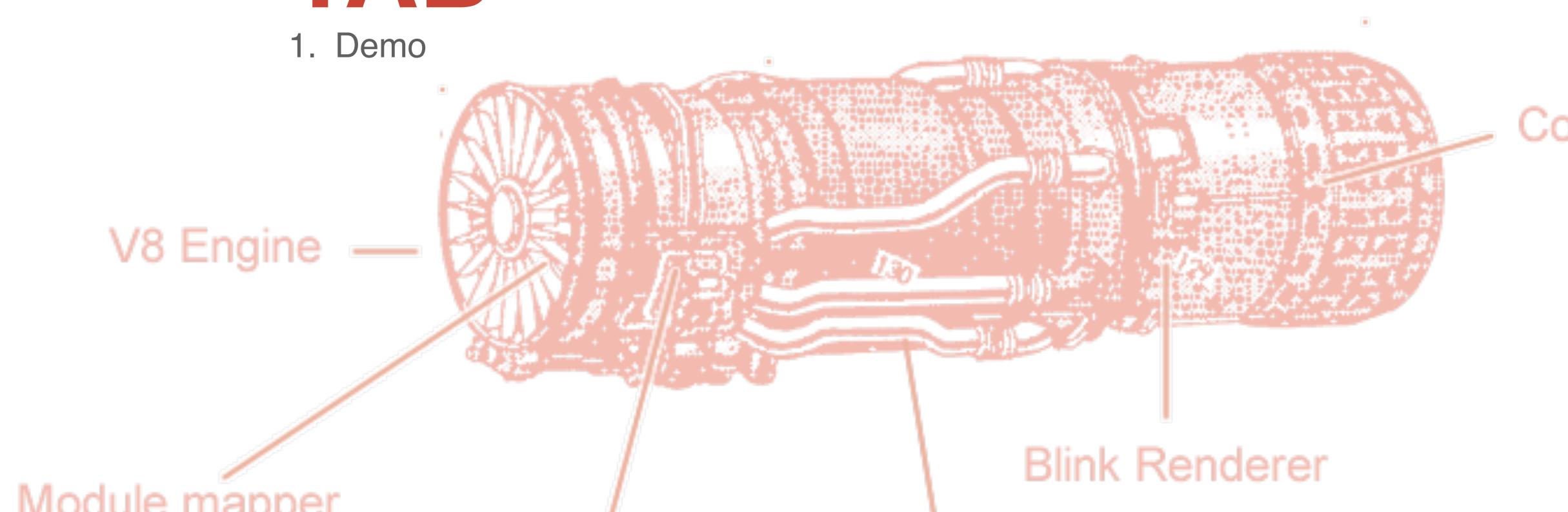

### OPTIMIZATIONS

# OPTIMIZATIONS: NETWORK DOWNLOAD

- Use less bandwidth
- Limit the use of large images
- Use responsive images
- Limit network requests
  - Especially if you're not using HTTP/2 (aka h2)

| DevTools - www.lullabot.com/                                                                  |            |          |                     |            |                |                    |          |           |          |
|-----------------------------------------------------------------------------------------------|------------|----------|---------------------|------------|----------------|--------------------|----------|-----------|----------|
| Console Elements                                                                              | Network So | ources   | Audits Layers       | Performano | ce Application | Security           | Memory   | React 8 1 |          |
| ● 🛇 🖿 🔽 View: 🔚 🔁 🗹 Group by frame 🗎 Preserve log 🗹 Disable cache 🗎 Offline Online 🔻          |            |          |                     |            |                |                    |          |           |          |
| Filter                                                                                        |            |          |                     |            |                |                    |          |           |          |
| Name                                                                                          | Status     | Proto    | Domain              |            | Туре           | Size               | Priority | Waterfall | <b>A</b> |
| www.lullabot.com                                                                              | 200<br>OK  | http/1.1 | www.lullabot.com    |            | document       | 78.3 KB<br>349 KB  | Highest  |           |          |
| main.a216eb97.js<br>/static/js                                                                | 200<br>OK  | http/1.1 | www.lullabot.com    |            | script         | 230 KB<br>1015 KB  | High     |           |          |
| FreightTextProBook.woff2 /fonts                                                               | 200<br>OK  | http/1.1 | www.lullabot.com    |            | font           | 28.3 KB<br>27.9 KB | Highest  |           |          |
| FreightSansProBold.woff2 /fonts                                                               | 200<br>OK  | http/1.1 | www.lullabot.com    |            | font           | 24.8 KB<br>24.3 KB | Highest  |           |          |
| FreightTextProLightItalic.woff2 /fonts                                                        | 200<br>OK  | http/1.1 | www.lullabot.com    |            | font           | 17.8 KB<br>17.3 KB | Highest  |           |          |
| FreightTextProBookItalic.woff2 /fonts                                                         | 200<br>OK  | http/1.1 | www.lullabot.com    |            | font           | 30.3 KB<br>29.9 KB | Highest  |           |          |
| FreightTextProBookLight.woff2 /fonts                                                          | 200<br>OK  | http/1.1 | www.lullabot.com    |            | font           | 27.2 KB<br>26.8 KB | Highest  |           |          |
| FreightSansProBook.woff2 /fonts                                                               | 200<br>OK  | http/1.1 | www.lullabot.com    |            | font           | 24.3 KB<br>23.9 KB | Highest  |           |          |
| oliver-thomas-klein-144899.jpg assets.lullabot.com/styles/dyna                                | 200<br>OK  | http/1.1 | assets.lullabot.com |            | jpeg           | 119 KB<br>119 KB   | Low      |           |          |
| wes-fave-css-hero.jpg assets.lullabot.com/styles/dyna                                         | 200<br>OK  | http/1.1 | assets.lullabot.com |            | jpeg           | 31.8 KB<br>31.5 KB | Low      |           |          |
| ricardo-gomez-angel-365492-u assets lullabot com/styles/dyna                                  | 200<br>OK  | http/1.1 | assets.lullabot.com |            | jpeg           | 202 KB<br>202 KB   | Low      |           |          |
| 61 requests   6.8 MB transferred   Finish: 54.2 min   DOMContentLoaded: 1.31 s   Load: 5.97 s |            |          |                     |            |                |                    |          |           |          |

#### PRPL PATTERN

- Push critical resources for the initial URL route.
- Render initial route.
- Pre-cache remaining routes.
- Lazy-load and create remaining routes on demand.

# OPTIMIZATIONS: NETWORK DOWNLOAD

- Use less bandwidth
- Limit the use of large images
- Use responsive images
- Limit network requests
  - Especially if you're not using HTTP/2 (aka h2)

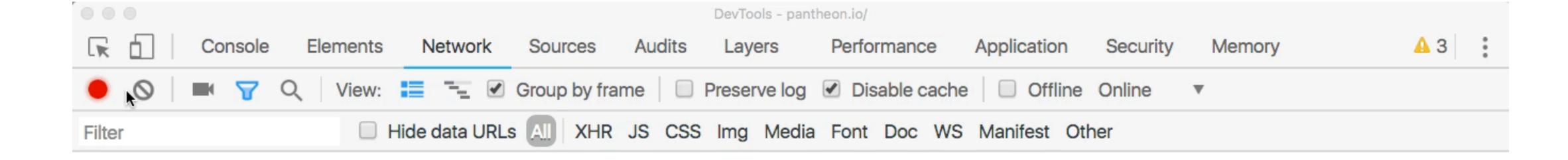

Recording network activity...

Perform a request or hit **% R** to record the reload.

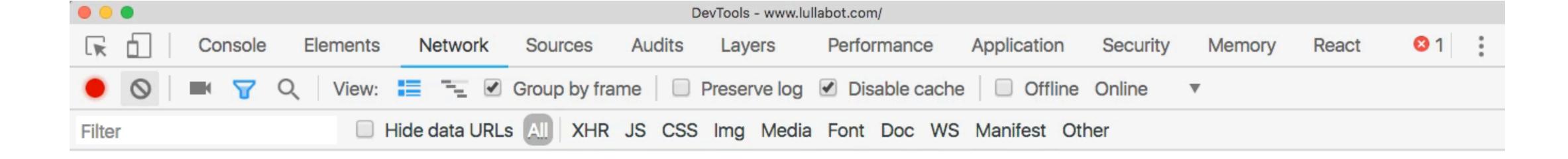

1

Recording network activity...

Perform a request or hit **% R** to record the reload.

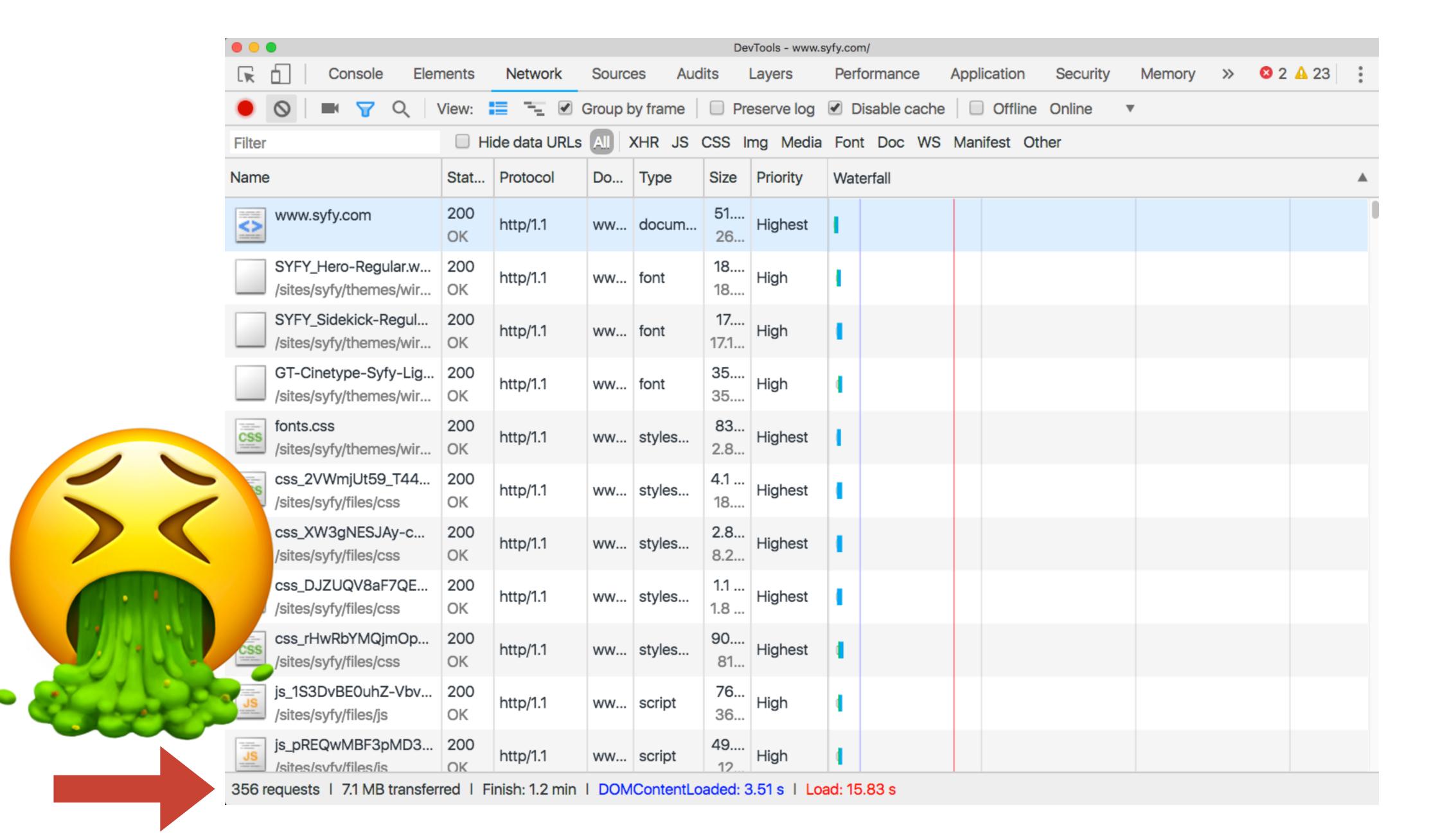

### RESOURCE HINTS

Link tags inserted in <HEAD> that tell the browser to reach out and download or connect to resources

```
link rel='dns-prefetch' ...
```

```
link rel='preconnect' ...
```

### PRELOAD IN ACTION

```
<!DOCTYPE html>
     <html lang="en">
     <head>
       <meta charset="utf-8">
       <meta name="viewport" content="width=device-width,initial-scale=1,shrink-to-fit=no">
       <meta name="theme-color" content="#000000">
      <link rel="manifest" href="/manifest.json">
       <link rel="icon" type="image/png" href="/favicon.png" />
       <title>Lullabot</title>
       <link href="https://api.lullabot.com" rel="preconnect" crossorigin>
       -link bref-"https://accets lullabot com" rel-"preconnect" crossoriain
       13
14
         @font-face {
15
          font-family: 'FreightTextPro';
          font-weight: 300;
          font-style: normal;
18
          src: url('/fonts/FreightTextProBookLight.woff2') format('woff2'), url('/fonts/FreightTextProBookLight.woff') format('woff')
19
20
         @font-face {
```

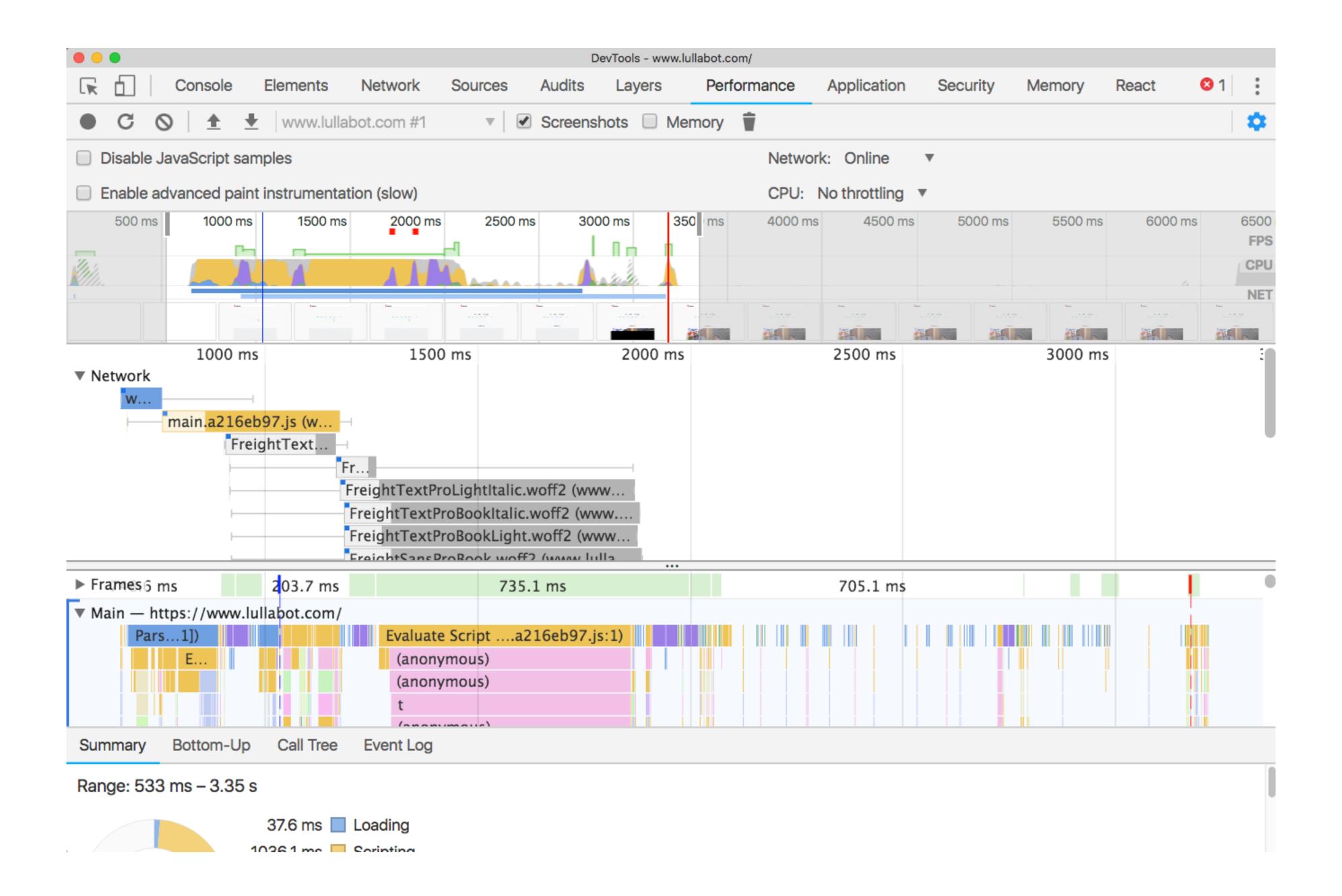

#### PRECONNECT IN ACTION

```
<!DOCTYPE html>
     <html lang="en">
     <head>
       <meta charset="utf-8">
       <meta name="viewport" content="width=device-width,initial-scale=1,shrink-to-fit=no">
       <meta name="theme-color" content="#000000">
       <link rel="manifest" href="/manifest.json">
       <link rel="icon" type="image/png" href="/favicon.png" />
       <title>Lullahot</title</pre>
10
       <link href="https://api.lullabot.com" rel="preconnect" crossorigin>
       <link href="https://assets.lullabot.com" rel="preconnect" crossorigin>
12
13
       <style type="text/css">
15
         @font-face {
           font-family: 'FreightTextPro';
16
           font-weight: 300;
18
           font-style: normal;
           src: url('/fonts/FreightTextProBookLight.woff2') format('woff2'), url('/fonts/FreightTextProBookLight.woff') format('woff')
20
22
         @font-face {
           font-family: 'FreightTextPro';
           font-weight: 300;
25
           font-style: italic;
           src: url('/fonts/FreightTextProLightItalic.woff2') format('woff2'), url('/fonts/FreightTextProLightItalic.woff') format('woff2')
26
```

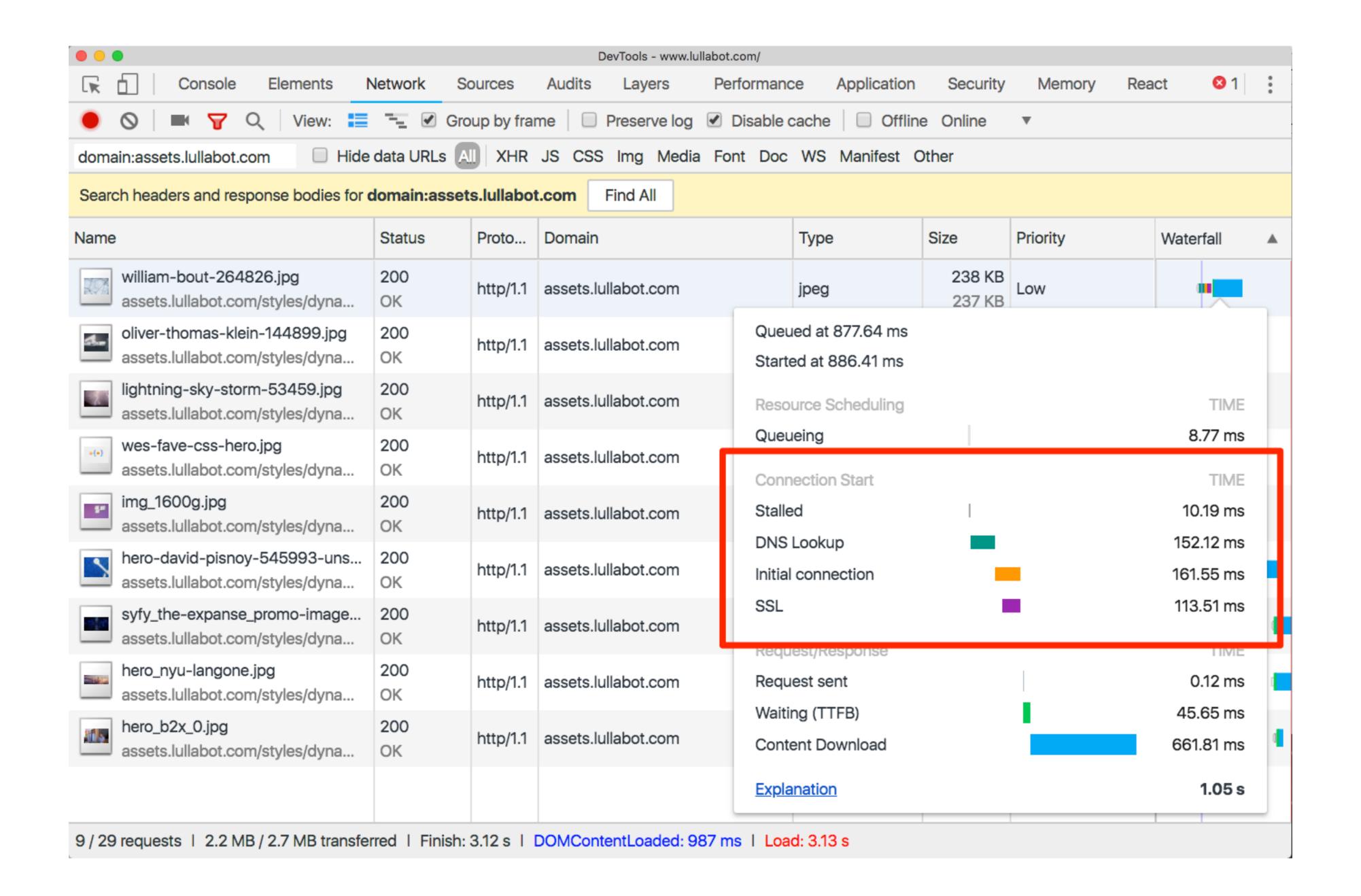

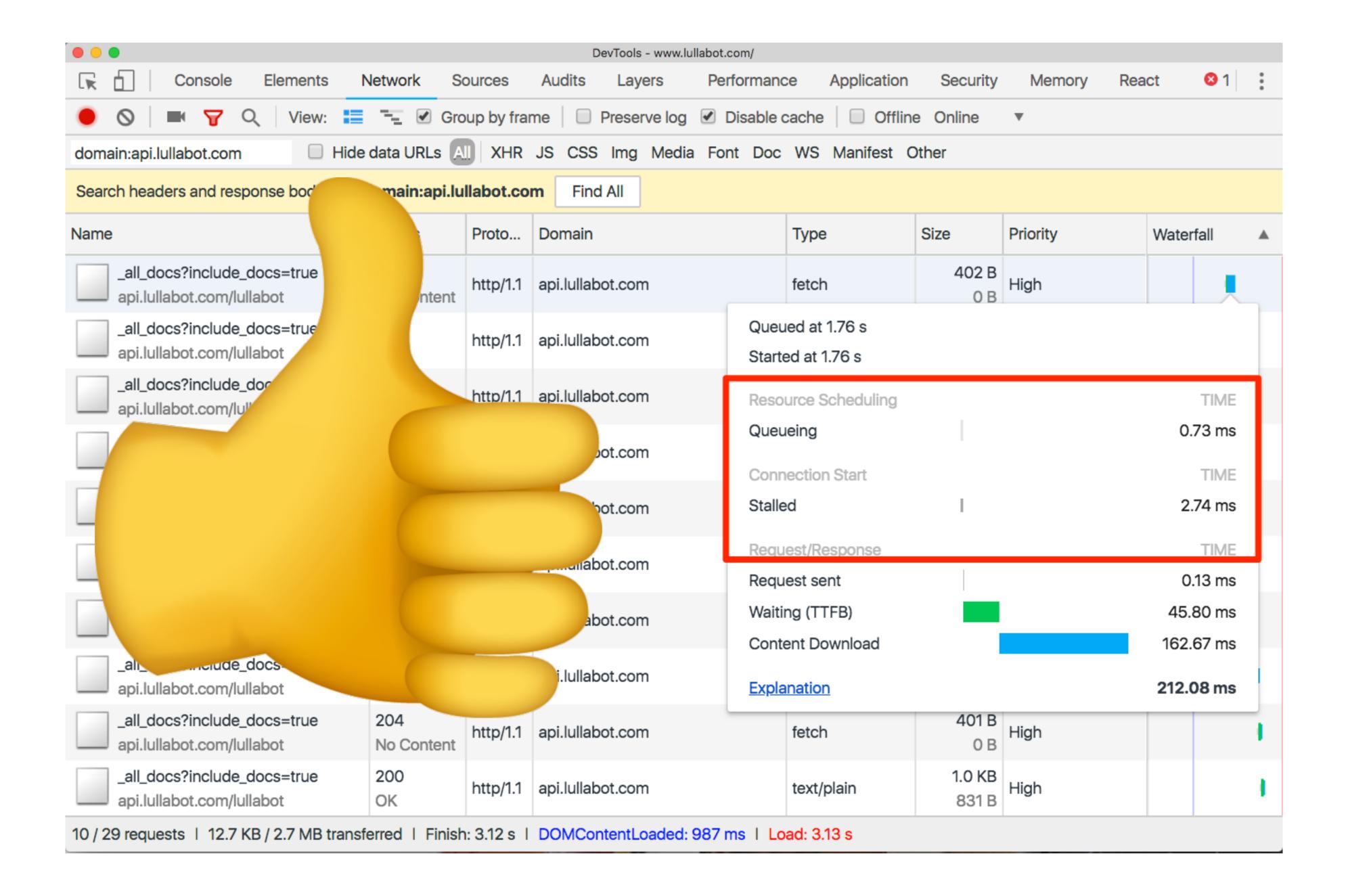

### ALL TOGETHER NOW...

```
<!DOCTYPE html>
<html lang="en" dir="ltr">
<head>
<meta name="viewport" content="initial-scale=1.0,width=device-width">
<meta name="theme-color" content="#eecf1e">
 <
rel="preload" href="/sites/all/themes/zeus/images/new-design/homepage/hero-image-primary-med.jpg" as="image" media="(min-width: 640px) and (max-width: 980px)">
 rel="preload" href="/sites/all/themes/zeus/images/new-design/homepage/hero-image-primary-med-large.jpg" as="image" media="(min-width: 980px) and (max-width: 1200px)">
<link rel="preconnect" href="https://fonts.googleapis.com">
 <link rel="preconnect" href="https://app-ab05.marketo.com">
 <link rel="preconnect" href="https://cdnjs.cloudflare.com">
 <link rel="preconnect" href="https://cdn.optimizely.com">
<link rel="preconnect" href="https://logx.optimizely.com">
<link rel="preconnect" href="https://static.olark.com">
 <meta http-equiv="Content-Type" content="text/html; charset=utf-8" />
 <script type="text/javascript">
 window.NREUM || (NREUM = {}), __nr_require = function (e, t, n) {
  function r(n) {
   if (!t[n]) {
     var o = t[n] = {
      exports: {}
     e[n][0].call(o.exports, function (t) {
      var o = e[n][1][t];
```

### START USING TODAY!

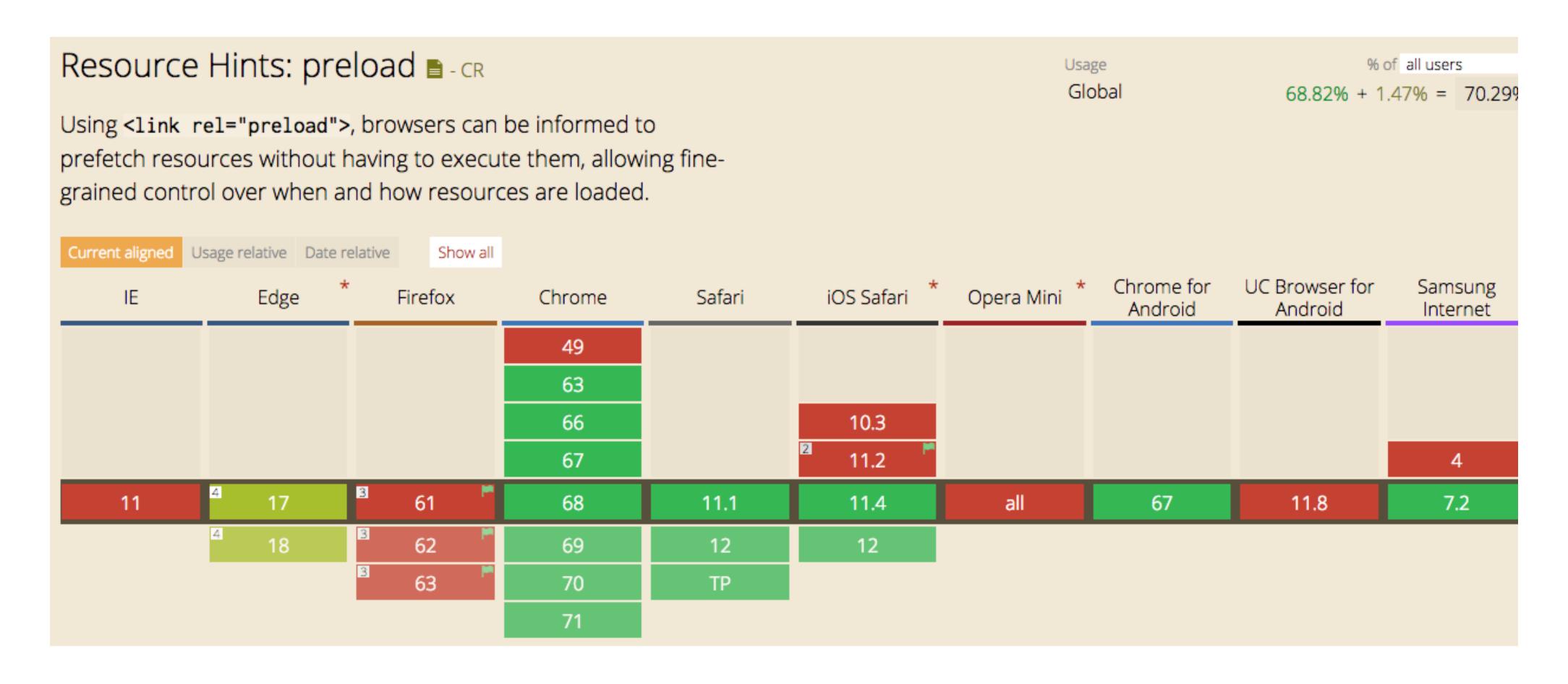

### OPTIMIZATIONS: NETWORK

Avoid chaining dependencies (eg. ES6 imports triggering file download, which triggers another file download etc)

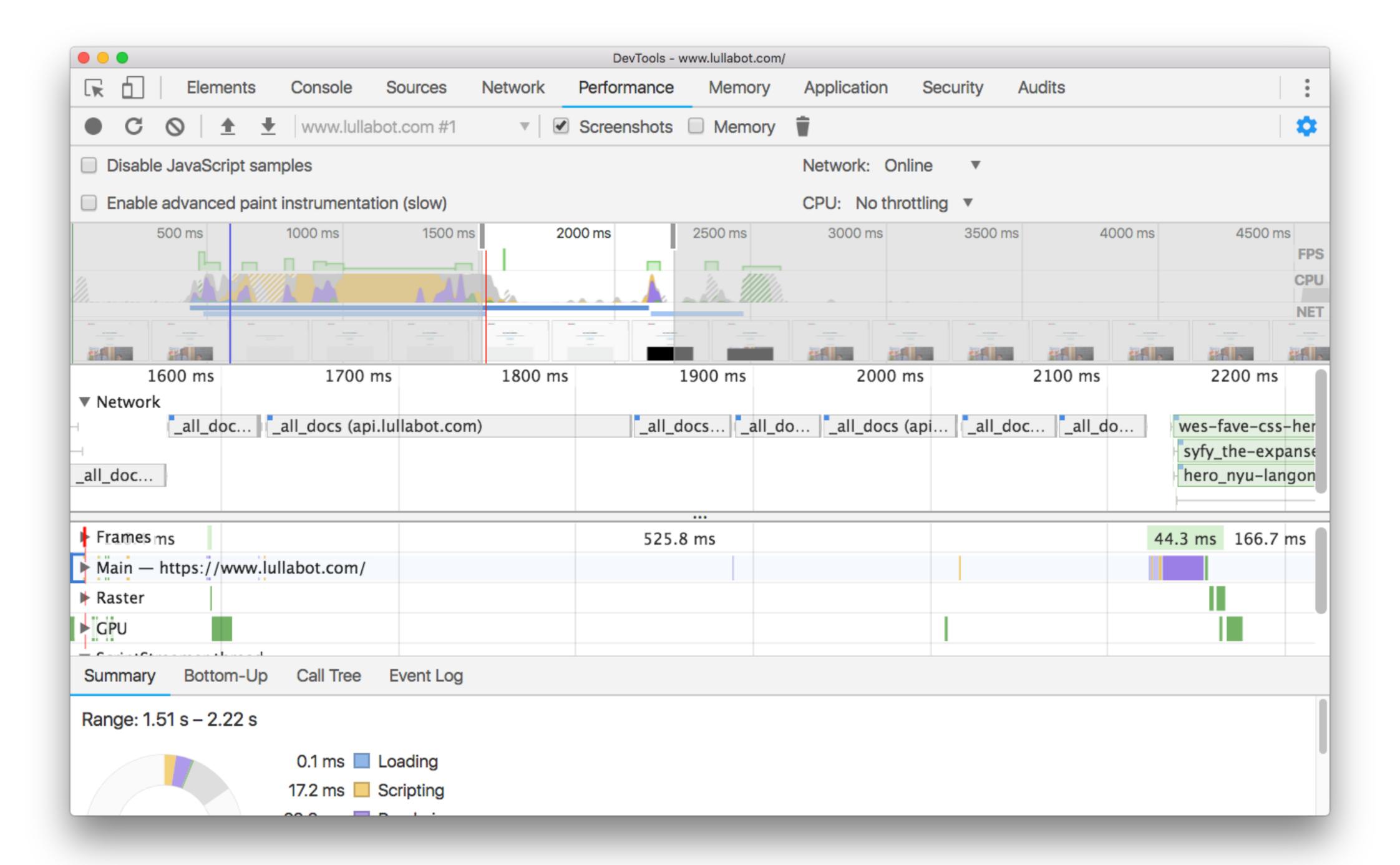

## OPTIMIZATIONS: RENDERING

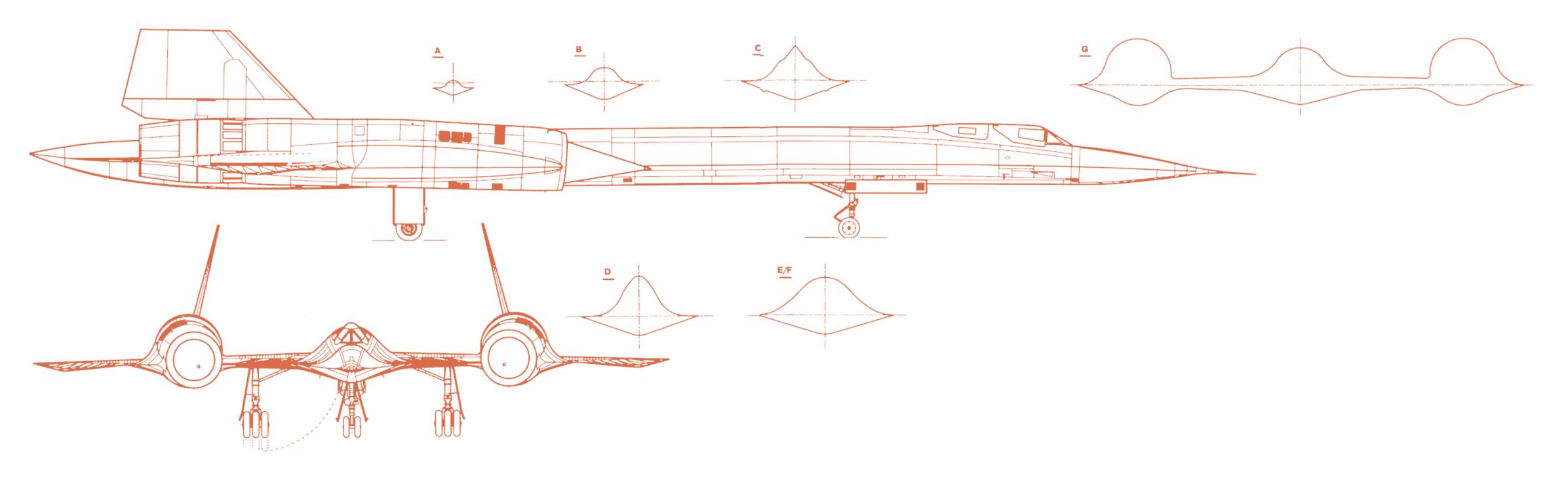

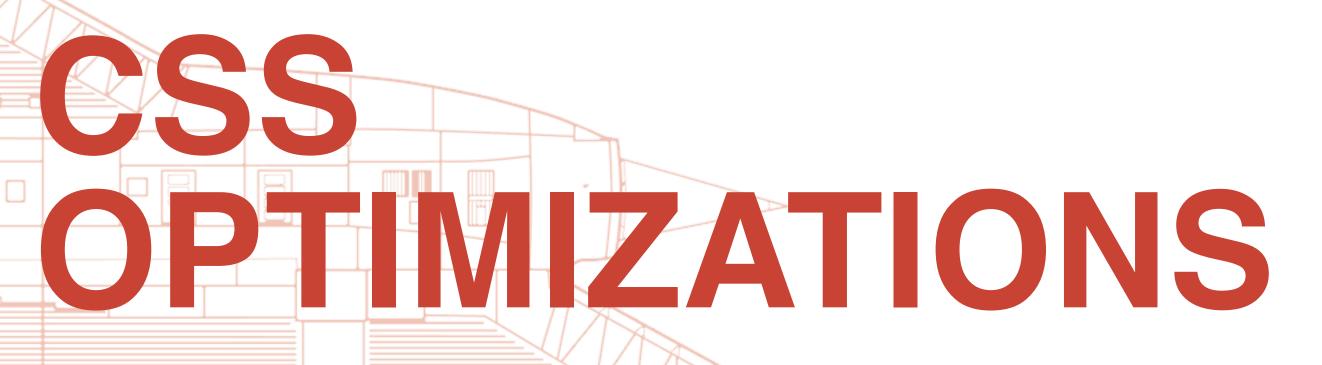

- Avoid inlining images via Base64 encoding
- Avoid large stylesheets —
- Follow best practices and componentize your styles. Make them easy to delete
- Don't worry about selector performance.
- Inline CSS for critical path
- Split up monolithic stylesheets
- Chrome developer tools has a coverage tool that will help ID unused CSS (and JS).

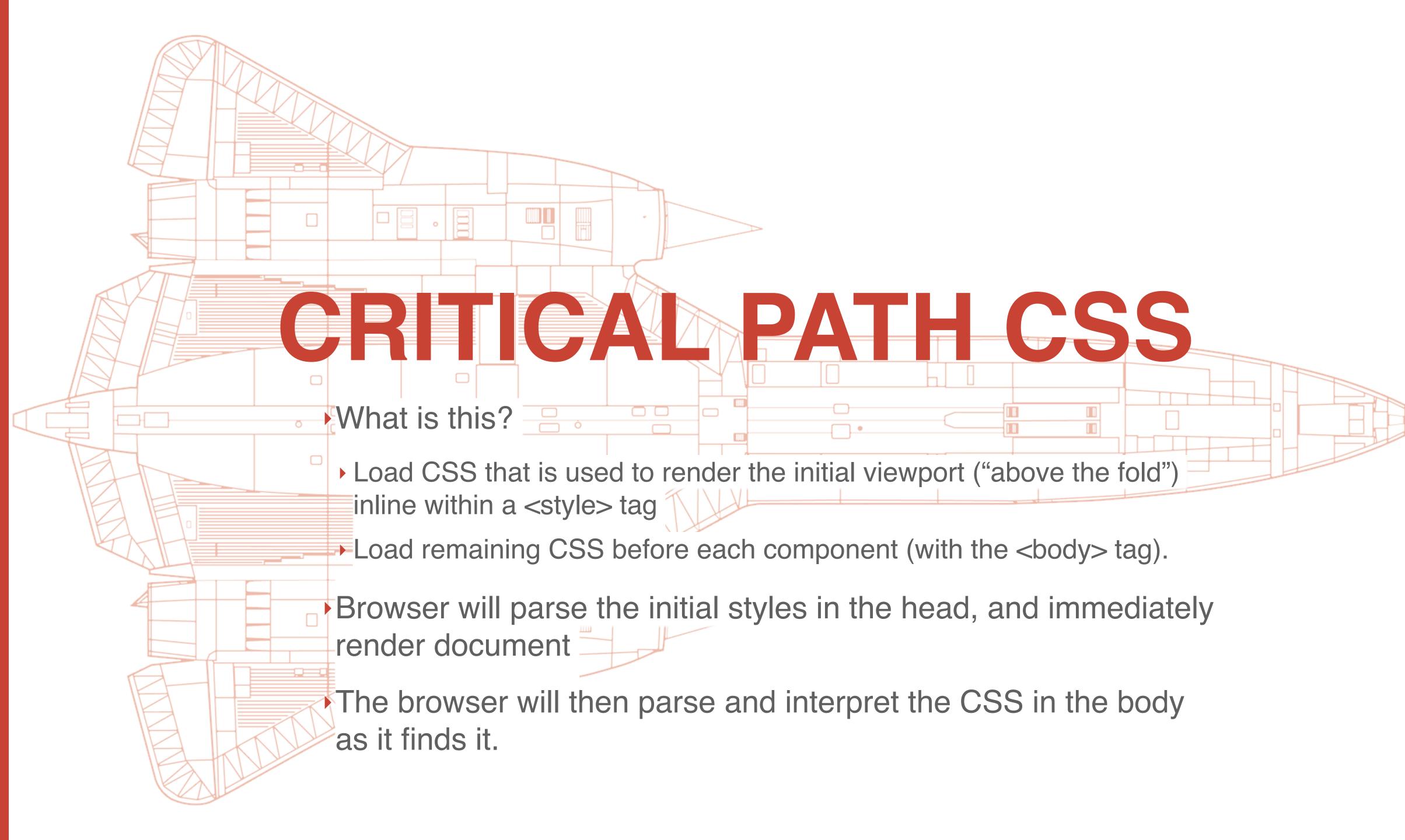

### OPTIMIZE YOUR JAVASCRIPT

Less JavaScript the better!

# JAVASCRIPT MAIN THREAD EXECUTION

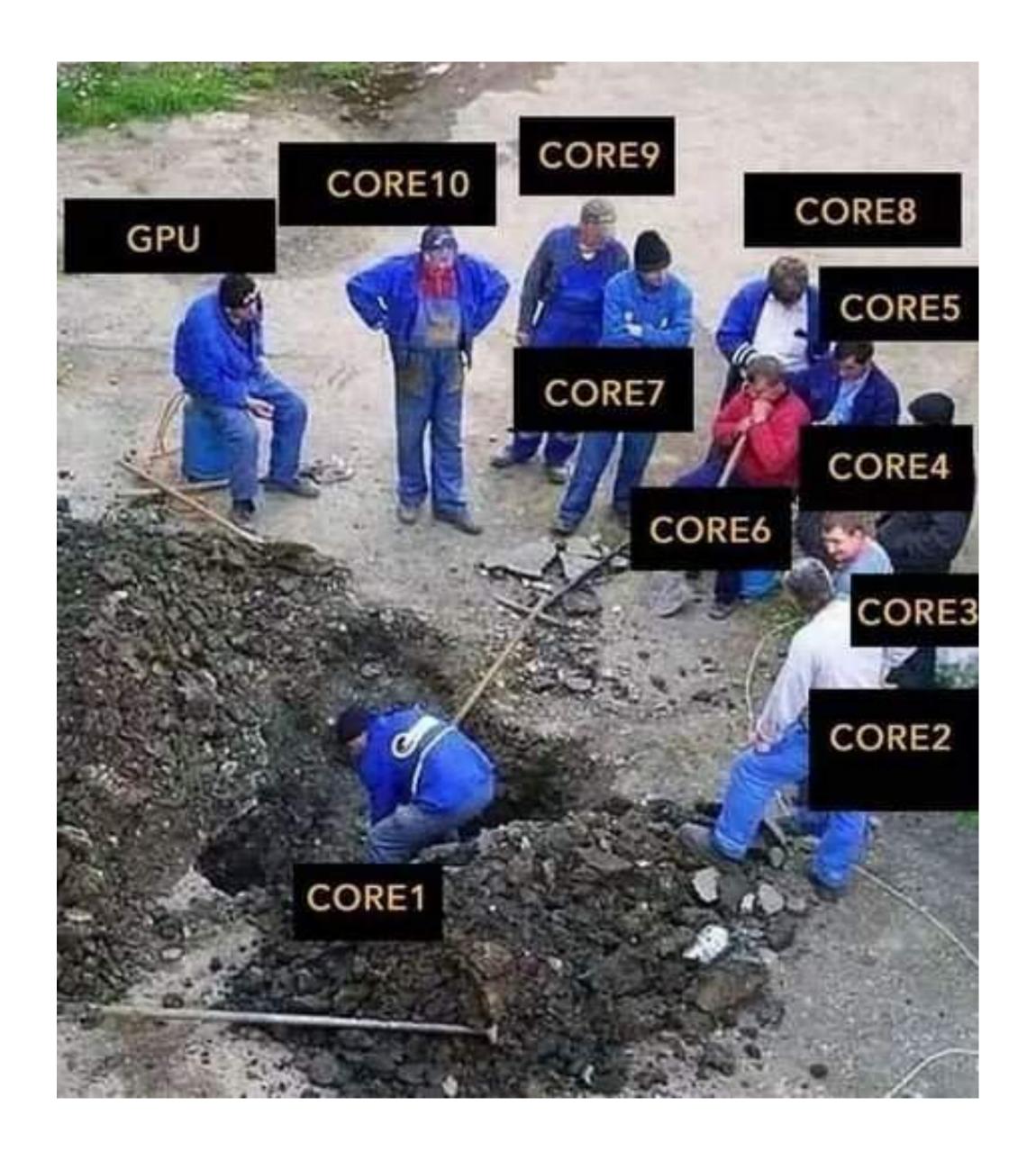

### 2018 JAVASCRIPT PROCESSING TIMES

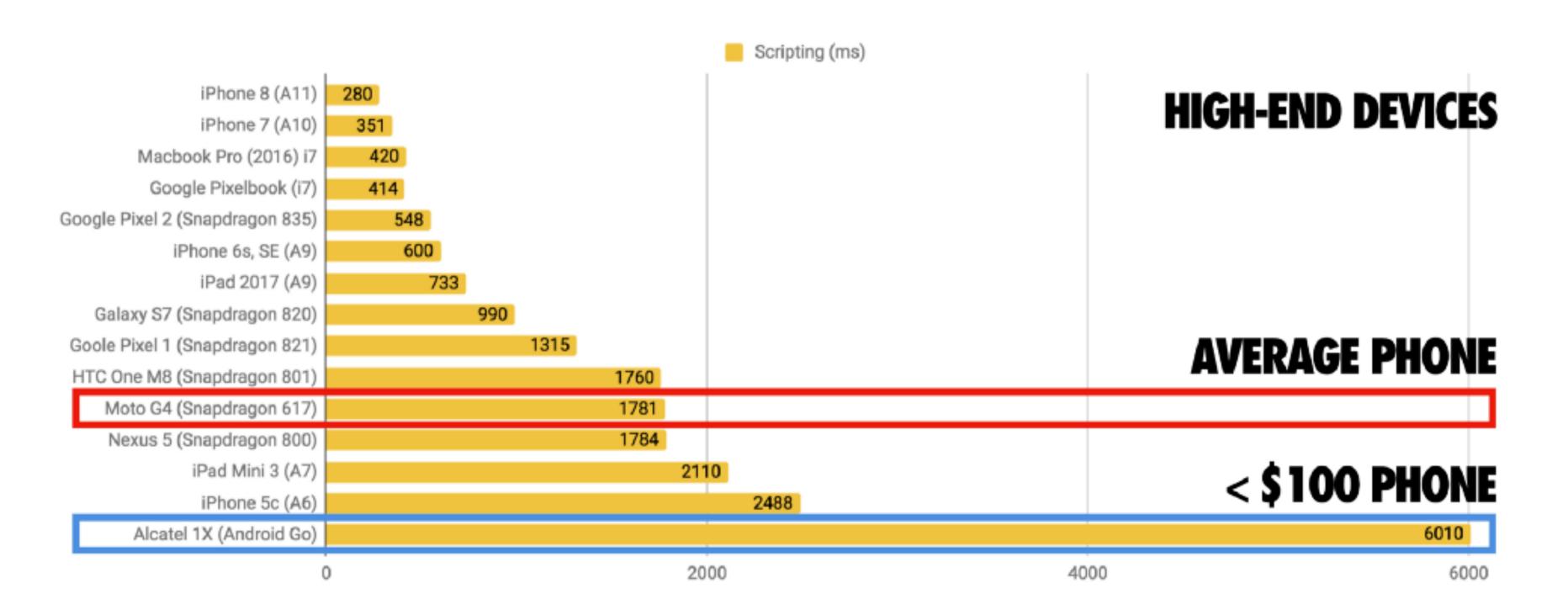

Tests run during July, 2018 on hardware running the latest versions of Android and iOS available

1MB JS UNCOMPRESSED (200KB min/compressed)

Processing (parse/compile) times for 1MB of uncompressed JavaScript (<200KB minified and gzipped) manually profiled on real devices. (src)

https://medium.com/@addyosmani/the-cost-of-javascript-in-2018-7d8950fbb5d4

### OPTIMIZE YOUR JAVASCRIPT

- Less JavaScript the better!
- Identify unused code through Chrome DevTools coverage tool.
- Identify & & third party scripts.
- Code split
- Either automatically through build tool (webpack)
- or through (D7) drupal\_add\_js() or Libraries API (D8)
- Virtual DOM fixes this

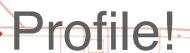

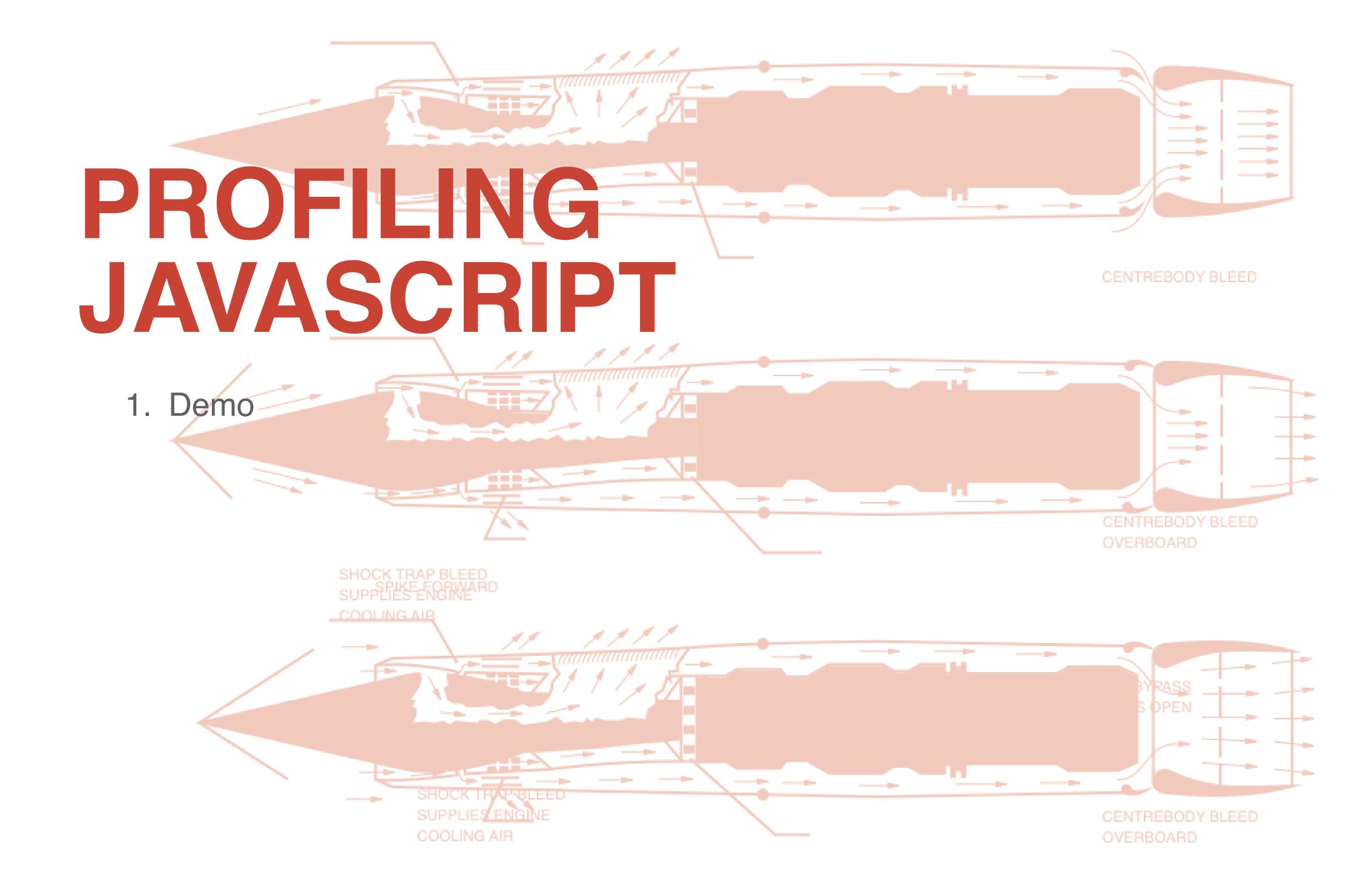

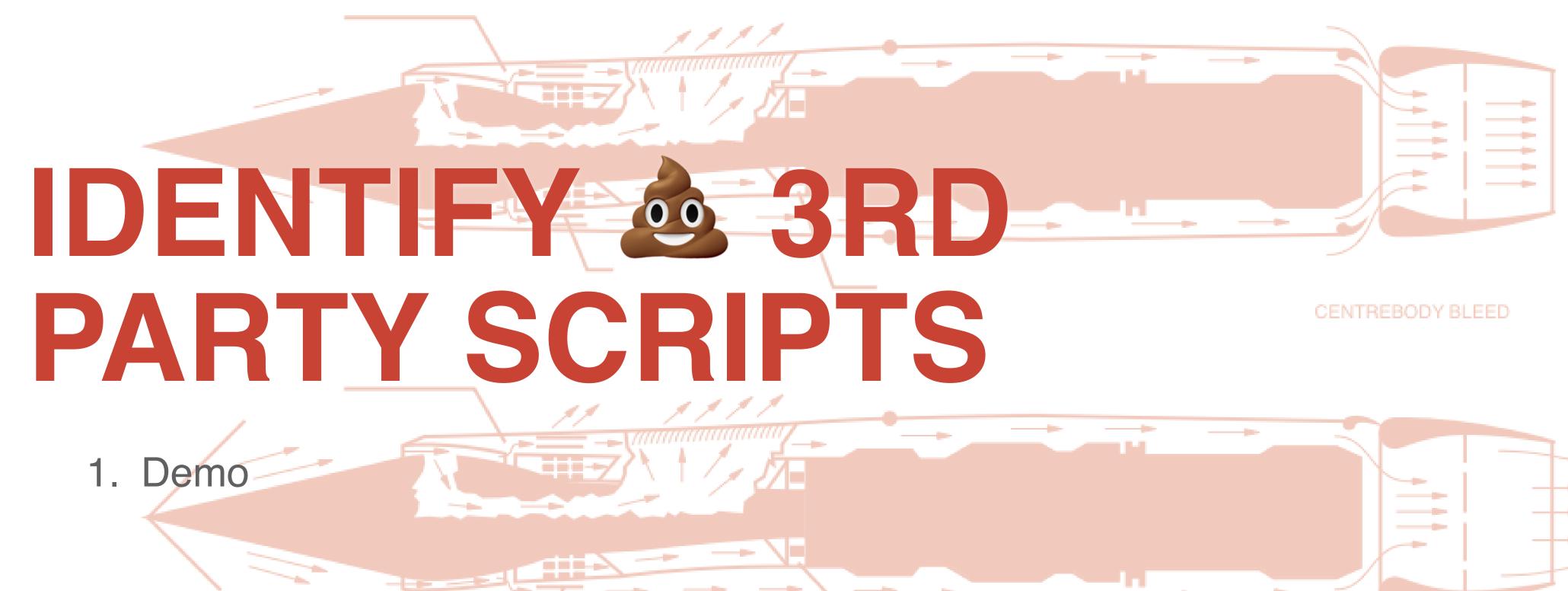

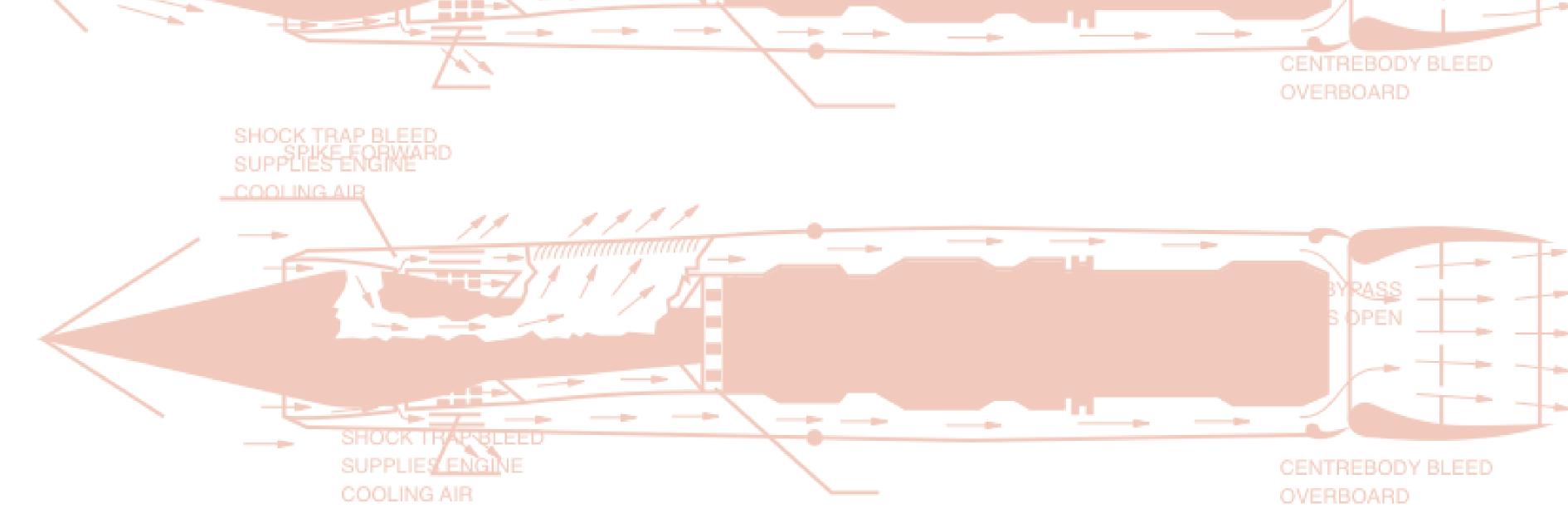

### KEY TAKEAWAYS (START DOING THIS TODAY!)

- Learn how to identify performance issues
  - Learn the metrics
  - Practice measuring these
  - Find the bottlenecks on your site!
- Less JavaScript
- Start using resource hints today!
  - Preload your fonts!
- Async and then preload your scripts

### MAKE THE WEB A BETTER PLACE!

Don't let proprietary solutions win!

#### THANK YOU!

Mike Herchel
Senior Frontend Developer at Lullabot
@mikeherchel